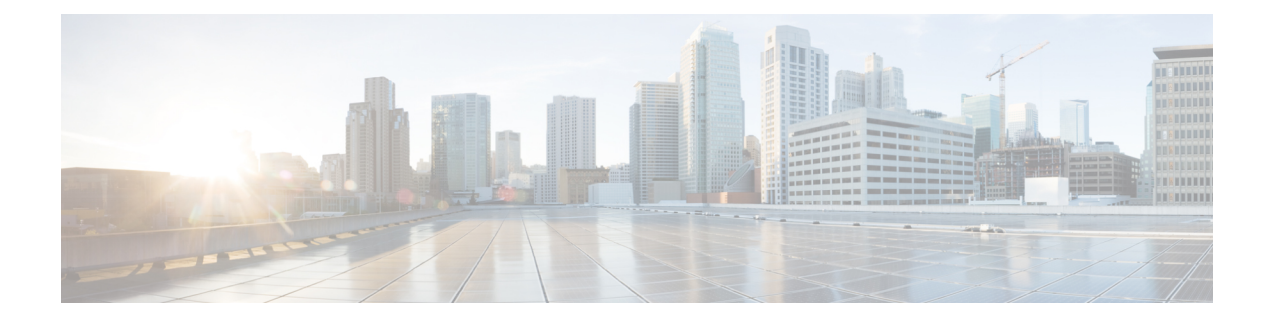

# **Configure Performance Measurement**

Network performance metrics is a critical measure for traffic engineering (TE) in service provider networks. Network performance metrics include the following:

- Packet loss
- Delay
- Delay variation
- Bandwidth utilization

These network performance metrics provide network operatorsinformation about the performance characteristics of their networks for performance evaluation and help to ensure compliance with service level agreements. The service-level agreements (SLAs) of service providers depend on the ability to measure and monitor these network performance metrics. Network operators can use Segment Routing Performance Measurement (SR-PM) feature to monitor the network metrics for links and end-to-end TE label switched paths (LSPs).

The following table explains the functionalities supported by performance measurement feature for measuring delay for links or SR policies.

| <b>Functionality</b>          | <b>Details</b>                                                                                                    |  |
|-------------------------------|----------------------------------------------------------------------------------------------------|--|
| Profiles                      | You can configure different default profiles for different types of delay<br>measurements. Use the "interfaces" delay profile type for link-delay measurement.<br>The "sr-policy" delay profile type is used for SR policy delay measurements.<br>Delay profile allows you to schedule probe and configure metric advertisement<br>parameters for delay measurement. |  |
| <b>Protocols</b>              | Two-Way Active Measurement Protocol (TWAMP) Light (using RFC 5357 with<br>IP/UDP encap).                                                                                                    |  |
| Probe and burst<br>scheduling | Schedule probes and configure metric advertisement parameters for delay<br>measurement.                                                                                                    |  |
| Metric advertisements         | Advertise measured metrics periodically using configured thresholds. Also<br>supports accelerated advertisements using configured thresholds.                                                                                                    |  |
| counters                      | Measurement history and   Maintain packet delay and loss measurement history, session counters, and packet<br>advertisement counters.                                                                                                    |  |

**Table 1: Performance Measurement Functionalities**

The following are the means by which you can measure the performance of your network:

- Usage Guidelines and [Limitations,](#page-1-0) on page 2
- Liveness [Monitoring,](#page-1-1) on page 2
- Delay [Measurement,](#page-24-0) on page 25
- Path Tracing in SRv6 [Network,](#page-61-0) on page 62
- Two-Way Active [Measurement](#page-67-0) Protocol Light Source Address Filtering, on page 68
- Synthetic Loss [Measurement,](#page-71-0) on page 72

# <span id="page-1-0"></span>**Usage Guidelines and Limitations**

The following usage guidelines and limitations apply:

• SR PM is supported on hardware that supports Precision Time Protocol (PTP). This requirement applies to both one-way and two-way delay measurement.

See the [Configuring](https://www.cisco.com/c/en/us/td/docs/iosxr/ncs5500/sysman/72x/b-system-management-cg-ncs5500-72x/b-system-management-cg-ncs5500-72x_chapter_01011.html) Precision Time Protocol chapter in the *System Management Configuration Guide for Cisco NCS 5500 Series Routers* for Restrictions for PTP and the Timing Hardware Support Matrix.

• If the interface has two VLAN tags, such as QinQ, physical link delay with an IPv6 address is not supported.

# <span id="page-1-1"></span>**Liveness Monitoring**

#### **Table 2: Feature History Table**

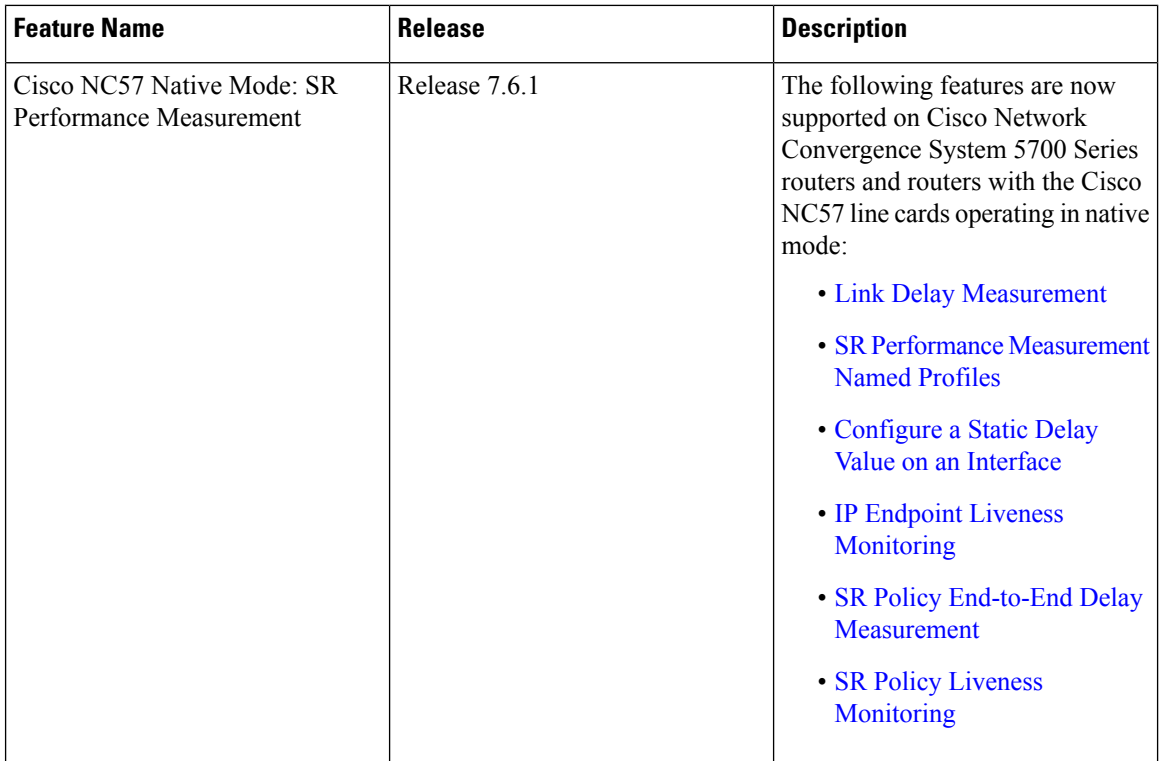

Liveness refers to the ability of the network to confirm that a specific path, segment, or a node is operational and capable of forwarding packets. Liveness checks are essential for maintaining network availability and reliability.

#### **Benefits**

- **Fault Detection**: You can quickly identify if a device is down, which allows for immediate response and troubleshooting.
- **Load Balancing**: You can identify if the devices in a network are live, so work can be distributed more evenly across the network, preventing overloading of specific components and improving overall performance.
- **System Health**: You can provide an ongoing snapshot of a system's health, helping to identify potential issues before they become significant problems.
- **Maintenance Planning**: Liveness information can also help with maintenance planning, as system administrators can understand which components are live or down and plan maintenance and downtime accordingly without significant disruption to services.
- **Security**: Regular liveness checks can also play a role in maintaining network security. Administrators can take proactive steps to mitigate the damage and prevent future incidents by identifying unusual activity that might indicate a security breach or attack.

You can determine liveness for SR Policy and IP Endpoint.

## <span id="page-2-0"></span>**IP Endpoint Liveness Monitoring**

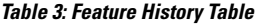

| <b>Feature Name</b>                                      | <b>Release Information</b>     | <b>Feature Description</b>                                                                                                    |
|----------------------------------------------------------|--------------------------------|----------------------------------------------------------------------------------------------------|
| IP Endpoint Delay Measurement<br>and Liveness Monitoring | Release 7.4.1<br>Release 7.3.2 | This feature measures the<br>end-to-end delay and monitors<br>liveness of a specified IP endpoint<br>node, including VRF-aware<br>(awareness of multiple customers<br>belonging to different VRFs).<br>This feature is supported on IPv4,<br>IPv6, and MPLS data planes. |

From Cisco IOS XR Release 7.6.1 onwards, this feature is supported on Cisco Network Convergence System 5700 Series routers and routers with the Cisco NC57 line cards operating in native mode.

The Segment Routing Performance Measurement (SR-PM) for IP endpoint liveness is a type of node liveness that involves testing whether an IP endpoint or a device identified by an IP address is available to send and receive data.

**Note**

IPendpoint livenessis verified by sending a request to the IPaddress of the endpoint and waiting for a response. The probe could be an ICMP echo request (Ping), a TCP packet, a UDP packet, or any other type of packet that the endpoint would respond to.

- If a response is received, the endpoint is considered *live*.
- If no response is received within a certain time frame, the endpoint is considered *down* or *unreachable*.

IP endpoint dynamically measures the liveness towards a specified IP endpoint. IP endpoints can be located in a default or nondefault VRFs. IP endpoint is any device in the network a device identified by an IP address.

Liveness of an IP endpoint is verified by sending a request to the IP address of the endpoint and waiting for a response, which is referred to as a probe.

The endpoint of a probe is defined by an IP address, which can be either IPv4 or IPv6. This IP address can be any address that the sender can reach, such as a local interface or a remote node or host, either within an operator's network or accessible via a VRF.

The endpoint of a probe can be any IP address reachable by the sender. For example, a local interface or a remote node or host located within an operator's network or reachable through a VRF.

The IP address of the endpoint can be reached through an IP path, MPLS, LSP , or IP tunnel (GRE).

- When the endpoint is reachable using an MPLS LSP (for example, SR, LDP, RSVP-TE, SR Policy), the forwarding stage imposes the corresponding MPLS transport labels.
- When the endpoint is reachable via a GRE tunnel, the forwarding stage imposes the corresponding GRE header.
- When the endpoint is reachable via a VRF in an MPLS network, the forwarding stage imposes the corresponding MPLS service labels. In the forward path, the sender node uses the configured VRF for the endpoint address. In the return path, the reflector node derives the VRF based on which incoming VRF label the probe packet is received with.

You can configure the following parameters in the **performance-measurement** command:

• **Endpoint**: The endpoint of a probe is defined by an IP address, which can be either IPv4 or IPv6. This IP address can be any address that the sender can reach, such as a local interface or a remote node or host, either within an operator's network or accessible via a VRF.

The endpoint of a probe can be any IP address reachable by the sender. For example, a local interface or a remote node or host located within an operator's network or reachable through a VRF.

Use the **performance-measurement endpoint** command to configure a probe endpoint source and destination addresses on a sender node.

- **VRF**: You can define the endpoint point IP address belonging to a specific VRF. Use the **performance-measurement endpoint {ipv4 | ipv6} ip\_addr [vrf WORD]** command to configure an endpoint to define the VRF. Endpoint segment list configuration is not supported under nondefault VRF.
	- VRF-awareness allows operators to deploy probes in the following scenarios:
		- Managed Customer Equipment (CE) scenarios:
			- PE to CE probes
			- CE to CE probes
		- Unmanaged Customer Equipment (CE) scenarios:
- PE to PE probes
- PE to PE (source from PE-CE interface) probes
- **Source address**: You can define the source of the endpoint using the endpoint specific source address and the global source address.

Global source address configuration is applied to all the endpoints when the endpoint specific source address configuration isn't specified. endpoint specific configuration overrides all the global source address configuration for those specific endpoints for which source addresses are configured.

For Micro-SID configuration for IPv4 endpoint sessions, if IPv6 global source address is configured, then it applies the configured global IPv6 source address for the IPv6 header in the SRv6 packet. If IPv6 global address is not configured, then It does not form a valid SRv6 packet.

You can use the **source-address** keyword under the **performance-measurement** command to define the global source address or use the keyword under **performance-measurement endpoint** to define endpoint specific source address.

#### **Usage Guidelines and Limitations**

• For liveness detection, the session fails to come up when the endpoint address is a regular IPv6 address in a default VRF and that is a normal loopback IP address that uses IGP path. Packets get dropped with the following message. However, this issue does not apply if a segment list is configured.

GRE IPv6 decap qualification failed

To mitigate this issue, you must configure the GRE tunnel on querier and responder. The following example shows how to configure GRE tunnel:

```
/*Tunnel config on headend*\
interface tunnel-ip1
tunnel mode ipv6
tunnel source 1::1
tunnel destination 3::1
!
/*Tunnel config on tailend*\
interface tunnel-ip1
tunnel mode ipv6
tunnel source 3::1
tunnel destination 1::1
```
• Liveness session without segment list for an endpoint in a non-default VRF is not supported.

### **IP Endpoint Liveness Detection in an SR MPLS Network**

IPendpoint liveness detection leveragesthe loopback measurement-mode. The following workflow describes the sequence of events.

**1.** The sender creates and transmits the PM probe packets.

The IP destination address (DA) on the probe packets is set to the loopback value of the sender itself.

The transmit timestamp (T1) is added to the payload.

The probe packet is encapsulated with the label corresponding to the endpoint.

- **2.** The network delivers the PM probe packets following the LSP toward the endpoint.
- **3.** The end-point receives the PM probe packets.

Packets are forwarded back to the sender based on the forwarding entry associated with the IP DA of the PM probe packet. If an LSP exists, the probe packet is encapsulated with the label of the sender.

**4.** The sender node receives the PM probe packets.

The received timestamp (T4) stored.

If the sender node doesn't receive the specified number of probe packets (based on the configured multiplier), the sender node declares the PM session as down.

The following figure illustrates a liveness detection probe toward an IP endpoint learned by the IGP. The network interconnecting the sender and reflector provides MPLS connectivity with Segment Routing.

The liveness detection multiplier is set to 5 to specify the number of consecutive missed probe packets before the PM session is declared as down.

#### **Figure 1: IP Endpoint Liveness Detection**

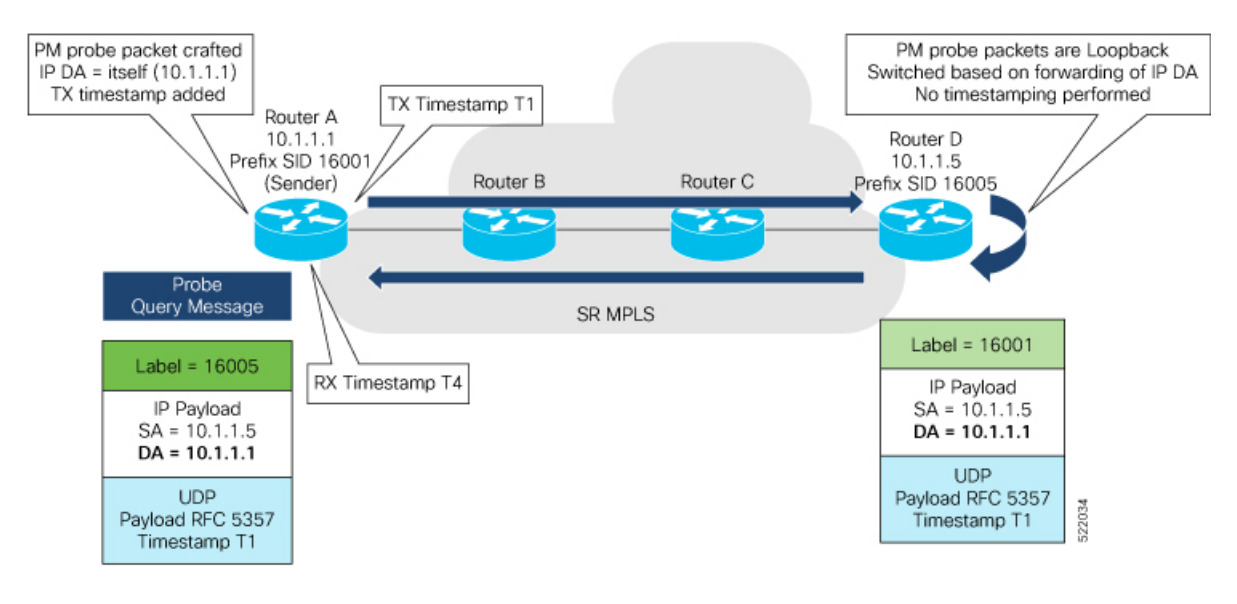

#### **Configuration Example**

```
RouterA(config)# performance-measurement
RouterA(config-perf-meas)# endpoint ipv4 10.1.1.5
RouterA(config-pm-ep)# source-address ipv4 10.1.1.1
RouterA(config-pm-ep)# liveness-detection
RouterA(config-pm-ep-ld)# exit
RouterA(config-pm-ep)# exit
RouterA(config-perf-meas)# liveness-profile endpoint default
RouterA(config-pm-ld-ep)# liveness-detection
RouterA(config-pm-ld-ep-ld)# multiplier 5
RouterA(config-pm-ld-ep-ld)# exit
RouterA(config-pm-ld-ep)# probe
RouterA(config-pm-ld-ep-probe)# measurement-mode loopback
```
Ш

#### **Running Configuration**

```
performance-measurement
 endpoint ipv4 10.1.1.5
  source-address ipv4 10.1.1.1
  liveness-detection
  !
 !
 liveness-profile endpoint default
 liveness-detection
  multiplier 5
 !
 probe
  measurement-mode loopback
 !
 !
!
end
```
#### **Verification**

RouterA# **show performance-measurement endpoint ipv4 10.1.1.5**

```
--------------------------------------------------------------------------------
0/RSP0/CPU0
  --------------------------------------------------------------------------------
Endpoint name: IPv4-10.1.1.5-vrf-default
 Source address : 10.1.1.1
 VRF name : default
 Liveness Detection : Enabled
 Profile Keys:
   Profile name : default<br>Profile type : Endpoin
                           Profile type : Endpoint Liveness Detection
 Segment-list : None
 Session State: Down
 Missed count: 0
```
# <span id="page-6-0"></span>**SR Policy Liveness Monitoring**

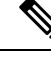

From Cisco IOS XR Release 7.6.1 onwards, this feature is supported on Cisco Network Convergence System 5700 Series routers and routers with the Cisco NC57 line cards operating in native mode. **Note**

I

#### **Table 4: Feature History Table**

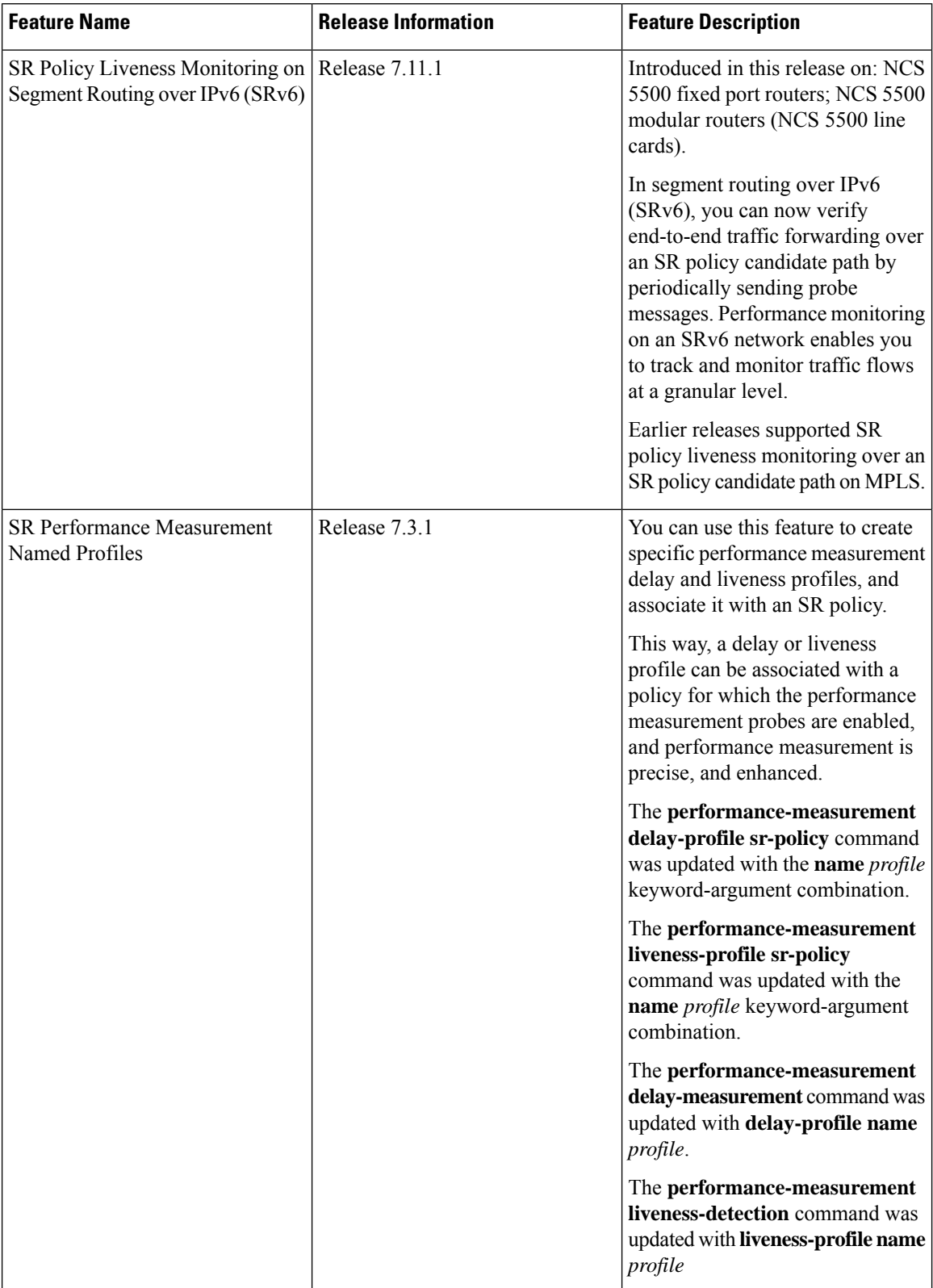

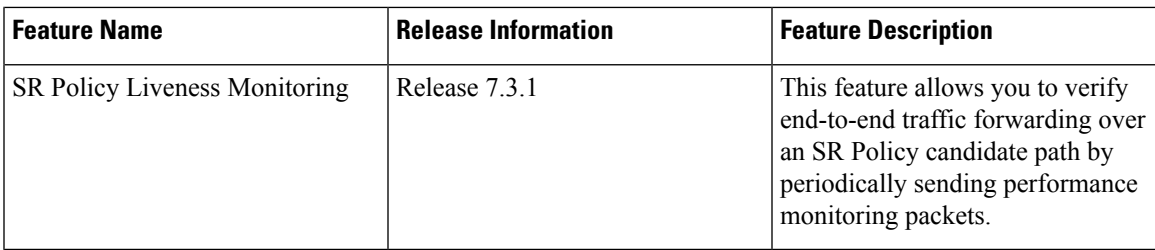

SR Policy liveness monitoring allows you to verify end-to-end traffic forwarding over an SR Policy candidate path by periodically sending performance monitoring (PM) packets. The head-end router sends PM packets to the SR policy's endpoint router, which sends them back to the head-end without any control-plane dependency on the endpoint router.

For more information about the segment routing over IPv6, see [Segment](b-segment-routing-cg-ncs5500-24xx_chapter4.pdf#nameddest=unique_27) Routing over IPv6 topic.

The following are benefits to using SR-PM liveness monitoring:

- Allows both liveness monitoring and delay measurement using a single-set of PM packets as opposed to running separate monitoring sessions for each purpose. This improves the overall scale by reducing the number of PM sessions required.
- Eliminates network and device complexity by reducing the number of monitoring protocols on the network (for example, no need for Bidirectional Failure Detection [BFD]). It also simplifies the network and device operations by not requiring any signaling to bootstrap the performance monitoring session.
- Improves interoperability with third-party nodes because signaling protocols aren't required. In addition, it leverages the commonly supported TWAMP protocol for packet encoding.
- Improves liveness detection time because PM packets aren't punted on remote nodes
- Provides a common solution that applies to data-planes besides MPLS, including IPv4, IPv6, and SRv6.

#### **How it works?**

The workflow associated with liveness detection over SR policy is described in the following sequence.

Consider an SR policy programmed at head-end node router 1 towards end-point node router 5. This SR policy is enabled for liveness detection using the loopback measurement-mode.

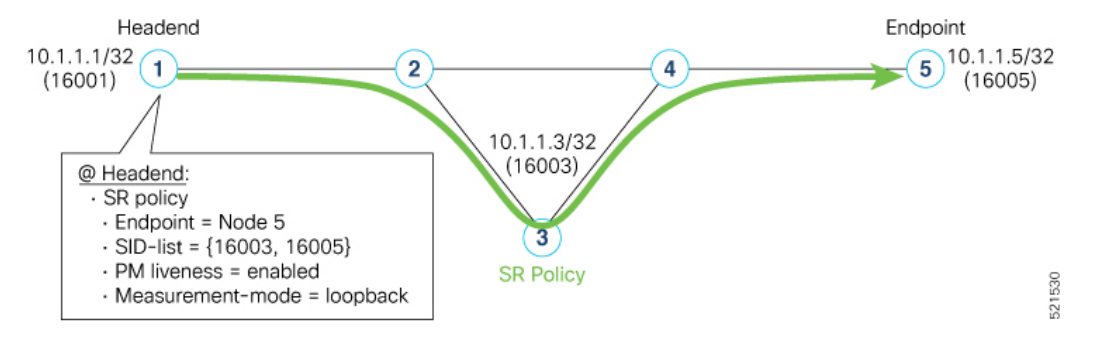

• **A**: The head-end node creates and transmits the PM probe packets.

The IP destination address (DA) on the probe packets is set to the loopback value of the head-end node itself.

A transmit (Tx) timestamp is added to the payload.

Optionally, the head-end node may also insert extra encapsulation (labels) to enforce the reverse path at the endpoint node.

Finally, the packet is injected into the data-plane using the same encapsulation (label stack) of that of the SR policy being monitored.

- **B**: The network delivers the PM probe packets as it would user traffic over the SR policy.
- **C**: The end-point node receives the PM probe packets.

Packets are switched back based on the forwarding entry associated with the IP DA of the packet. This would typically translate to the end-point node pushing the prefix SID label associated with the head-end node.

If the head-end node inserted label(s) for the reverse path, then the packets are switched back at the end-point node based on the forwarding entry associated with the top-most reverse path label.

• **D**: Headend node receives the PM probe packets.

A received (Rx) timestamp stored.

If the head-end node receives the PM probe packets, the head-end node assume that the SR policy active candidate path is up and working.

If the head-end node doesn't receive the specified number of consecutive probe packets (based on configured multiplier), the head-end node assumes the candidate path is down and a configured action is trigerred.

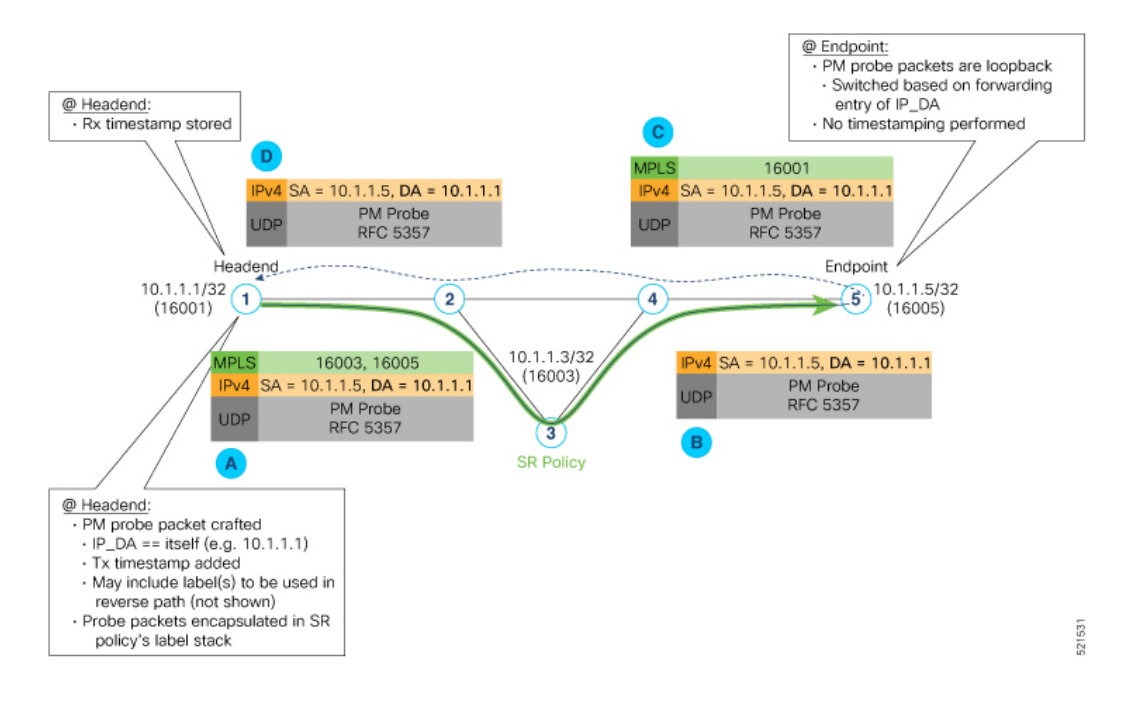

#### **Usage Guidelines and Limitations**

The following usage guidelines and limitations apply:

- SR-PM liveness-detection over SR Policy is supported on manually configured SR Policies and On-Demand SR Policies (ODN).
- SR-PM liveness-detection over SR Policy is not supported on PCE-initiated SR Policies.
- SR-PM liveness-detection and delay-measurement aren't supported together
- When liveness-profile isn't configured, SR Policies use the default values for the liveness-detection profile parameters.
- The head-end router doesn't load-balance the liveness probes across bundle member links.
- SR-PM liveness-detection over SR Policy is not supported on NCS 5700 series fixed-port routers or NC57 line cards as head-end node when the probe packets contain more than 6 labels.

### **Configure SR Policy Liveness Monitoring in an MPLS Network**

Configuring SR Policy liveness monitoring involves the following steps:

- Configuring a performance measurement liveness profile to customize generic probe parameters
- Enabling liveness monitoring under SR Policy by associating a liveness profile, and customizing SR policy-specific probe parameters

Liveness monitoring parameters are configured under**performance-measurement liveness-profile** sub-mode. The following parameters are configurable:

• **liveness-profile sr-policy {default | name** *name*}

Parameters defined under the **sr-policy default** liveneness-profile apply to any SR policy with liveness monitoring enabled and that does not reference a non-default (named) liveneness-profile.

- **probe**: Configure the probe parameters.
- **measurement-mode**: Liveness detection must use loopback mode (see [Measurement](#page-25-0) Modes, on page [26\)](#page-25-0).
- **burst interval**: Interval for sending probe packet. The default value is 3000 milliseconds and the range is from 30 to 15000 milliseconds.
- **tos dscp** *value*: The default value is 48 and the range is from 0 to 63. You can modify the DSCP value of the probe packets, and use this value to priortize the probe packets from headend to tailend.
- **sweep destination ipv4 127.***x***.***x***.***x* **range** *range*: Configure SR Policy ECMP IP-hashing mode. Specifiy the number of IP addresses to sweep. The range is from 0 (default, no sweeping) to 128. The option is applicable to IPv4 packets.

The destination IPv4 headendaddress  $127.x.x.x - 127.y.y.y$  is used in the Probe messages to take advantages of 3-tuple IP hashing (source-address, destination-address, and local router ID) for ECMP paths of SR-MPLS Policy. **Note**

The destination IPv4 address must be 127/8 range (loopback), otherwise it will be rejected.

**Note** One PM session is always created for the actual endpoint address of the SR Policy.

• **liveness-detection**: Configure the liveness-detection parameters:

• **multiplier**: Number of consecutive missed probe packets before the PM session is declared as down. The range is from 2 to 10, and the default is 3.

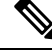

**Note** The detection-interval is equal to (burst-interval \* multiplier).

#### **Enabling Liveness Monitoring under SR Policy**

Enable liveness monitoring under SR Policy, associate a liveness-profile, and configure SR Policy-specific probe parameters under the **segment-routing traffic-engpolicyperformance-measurement**sub-mode. The following parameters are configurable:

- **liveness-detection**: Enables end-to-end SR Policy Liveness Detection for all segment-lists of the active and standby candidate-path that are in the forwarding table.
- **liveness-profile name** *name*: Specifies the profile name for named profiles.
- **invalidation-action {down | none}**:
	- **Down (default)**: When the PM liveness session goes down, the candidate path is immediately operationally brought down.
	- **None**: When the PM liveness session goes down, no action is taken. If logging is enabled, the failure is logged but the SR Policy operational state isn't modified.
- **logging session-state-change**: Enables Syslog messages when the session state changes.
- **reverse-path label** {*BSID-value* | *NODE-SID-value*}: Specifies the MPLS label to be used for the reverse path for the reply. If you configured liveness detection with ECMPhashing, you must specify the reverse path. The default reverse path uses IP Reply.
	- *BSID-value*: The Binding SID (BSID) label for the reverse SR Policy. (This is practical for manual SR policies with a manual BSID.)
	- *NODE-SID-value*: The absolute SID label of the (local) Sender Node to be used for the reverse path for the reply.

#### **Configuration Examples**

#### **Configure a Default SR-Policy PM Liveness-Profile**

The following example shows a default sr-policy liveness-profile:

```
RP/0/RSP0/CPU0:ios(config)# performance-measurement
RP/0/RSP0/CPU0:ios(config-perf-meas)# liveness-profile sr-policy default
RP/0/RSP0/CPU0:ios(config-pm-ld-srpolicy)# probe
RP/0/RSP0/CPU0:ios(config-pm-ld-srpolicy-probe)# measurement-mode loopback
RP/0/RSP0/CPU0:ios(config-pm-ld-srpolicy-probe)# burst-interval 1500
RP/0/RSP0/CPU0:ios(config-pm-ld-srpolicy-probe)# tos dscp 52
RP/0/RSP0/CPU0:ios(config-pm-ld-srpolicy-probe)# exit
RP/0/RSP0/CPU0:ios(config-pm-ld-srpolicy)# liveness-detection
RP/0/RSP0/CPU0:ios(config-pm-ld-srpolicy-ld)# multiplier 5
```
#### Running Configuration:

**Configure Performance Measurement**

```
performance-measurement
 liveness-profile sr-policy default
 liveness-detection
  multiplier 5
  !
 probe
  tos dscp 52
  measurement-mode loopback
  burst-interval 1500
  !
 !
!
end
```
#### **Configure a Named (Non-Default) SR-Policy PM Liveness-Profile**

The following example shows a named sr-policy liveness-profile:

```
RP/0/RSP0/CPU0:ios(config)# performance-measurement
RP/0/RSP0/CPU0:ios(config-perf-meas)# liveness-profile name sample-profile
RP/0/RSP0/CPU0:ios(config-pm-ld-srpolicy)# probe
RP/0/RSP0/CPU0:ios(config-pm-ld-srpolicy-probe)# measurement-mode loopback
RP/0/RSP0/CPU0:ios(config-pm-ld-srpolicy-probe)# burst-interval 1500
RP/0/RSP0/CPU0:ios(config-pm-ld-srpolicy-probe)# tos dscp 52
RP/0/RSP0/CPU0:ios(config-pm-ld-srpolicy-probe)# exit
RP/0/RSP0/CPU0:ios(config-pm-ld-srpolicy)# liveness-detection
RP/0/RSP0/CPU0:ios(config-pm-ld-srpolicy-ld)# multiplier 5
```
#### **Running Configuration:**

```
performance-measurement
 liveness-profile sr-policy name sample-profile
 liveness-detection
  multiplier 5
  !
 probe
  tos dscp 52
  measurement-mode loopback
  burst-interval 1500
  !
 !
!
end
```
#### **Configure a SR-Policy PM Liveness-Profile with Sweep Parameters**

The following example shows a named liveness-profile with sweep parameters:

```
RP/0/RSP0/CPU0:ios(config)# performance-measurement
RP/0/RSP0/CPU0:ios(config-perf-meas)# liveness-profile name sample-profile
RP/0/RSP0/CPU0:ios(config-pm-ld-srpolicy)# probe
RP/0/RSP0/CPU0:ios(config-pm-ld-srpolicy-probe)# measurement-mode loopback
RP/0/RSP0/CPU0:ios(config-pm-ld-srpolicy-probe)# burst-interval 1500
RP/0/RSP0/CPU0:ios(config-pm-ld-srpolicy-probe)# tos dscp 52
RP/0/RSP0/CPU0:ios(config-pm-ld-srpolicy-probe)# sweep
RP/0/RSP0/CPU0:ios(config-pm-ld-srpolicy-probe-sweep)# destination ipv4 127.0.0.1 range 25
RP/0/RSP0/CPU0:ios(config-pm-ld-srpolicy-probe-sweep)# exit
RP/0/RSP0/CPU0:ios(config-pm-ld-srpolicy-probe)# exit
RP/0/RSP0/CPU0:ios(config-pm-ld-srpolicy)# liveness-detection
RP/0/RSP0/CPU0:ios(config-pm-ld-srpolicy-ld)# multiplier 5
```
#### Running Configuration

performance-measurement liveness-profile sr-policy name sample-profile

```
liveness-detection
  multiplier 5
  !
  probe
   tos dscp 52
   sweep
   destination ipv4 127.0.0.1 range 25
   !
   measurement-mode loopback
  burst-interval 1500
  !
 !
!
end
```
#### **Enable Liveness Monitoring Under SR Policy**

The following example shows how to enable liveness monitoring under SR Policy, associate a liveness-profile, and configure the invalidation action:

```
RP/0/RSP0/CPU0:ios(config)# segment-routing traffic-eng
RP/0/RSP0/CPU0:ios(config-sr-te)# policy FOO
RP/0/RSP0/CPU0:ios(config-sr-te-policy)# performance-measurement
RP/0/RSP0/CPU0:ios(config-sr-te-policy-perf-meas)# liveness-detection
RP/0/RSP0/CPU0:ios(config-sr-te-policy-live-detect)# liveness-profile name sample-profile
RP/0/RSP0/CPU0:ios(config-sr-te-policy-live-detect)# invalidation-action none
```
#### Running Config

```
segment-routing
traffic-eng
 policy FOO
  performance-measurement
    liveness-detection
     liveness-profile name sample-profile
     invalidation-action none
    !
   !
  !
 !
!
end
```
#### **Enable Liveness Monitoring under SR Policy with Optional Parameters**

The following example shows how to enable liveness monitoring under SR Policy, associate a liveness-profile, and configure reverse path label and session logging:

```
RP/0/RSP0/CPU0:ios(config)# segment-routing traffic-eng
RP/0/RSP0/CPU0:ios(config-sr-te)# policy BAA
RP/0/RSP0/CPU0:ios(config-sr-te-policy)# performance-measurement
RP/0/RSP0/CPU0:ios(config-sr-te-policy-perf-meas)# liveness-detection
RP/0/RSP0/CPU0:ios(config-sr-te-policy-live-detect)# liveness-profile name sample-profile
RP/0/RSP0/CPU0:ios(config-sr-te-policy-live-detect)# invalidation-action down
RP/0/RSP0/CPU0:ios(config-sr-te-policy-live-detect)# logging session-state-change
RP/0/RSP0/CPU0:ios(config-sr-te-policy-live-detect)# exit
RP/0/RSP0/CPU0:ios(config-sr-te-policy-perf-meas)# reverse-path label 16001
```
#### Running Config

```
segment-routing
traffic-eng
 policy BAA
  performance-measurement
    liveness-detection
     logging
```

```
session-state-change
     !
     liveness-profile name sample-profile
     invalidation-action down
    !
    reverse-path
     label 16001
    !
   !
  !
 !
!
end
```
# **Configure Segment Lists to Activate Candidate Paths in SRv6 for PM Liveness**

#### **Table 5: Feature History Table**

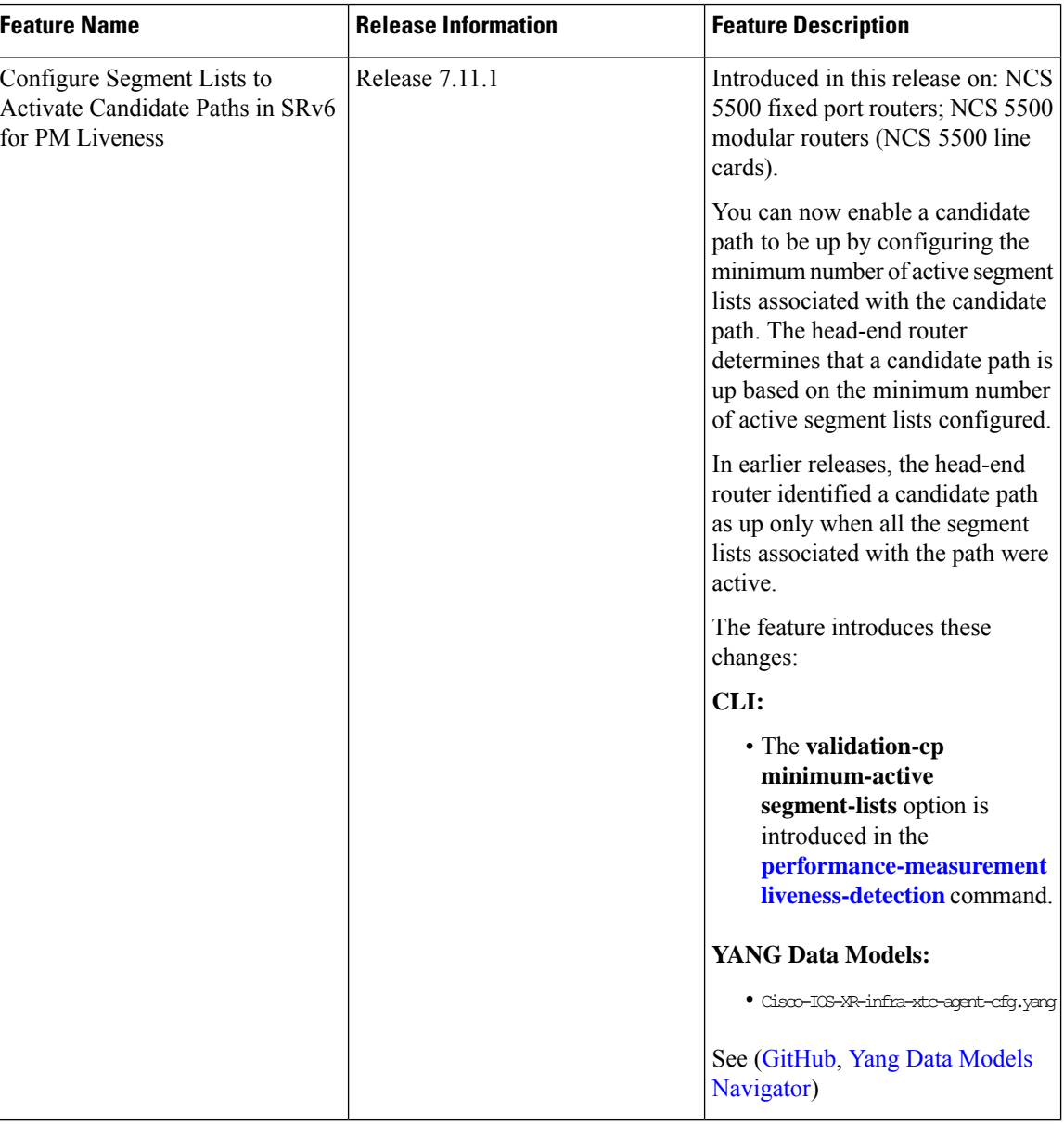

The state of the segment lists in a candidate path determines whether a candidate path is up or down. You can now configure the minimum number of active segment lists associated with a candidate path. The head-end router identifies a candidate path as up when one or more segment lists are active.

## $\tilde{\mathscr{P}}$

If the configured minimum number of active segment lists is greater than the number of available segment lists in a candidate path, the head-end router determines the candidate path as up only when all the segment lists are active. **Note**

Ш

In earlier releases, the router identified a candidate path as up only when all the segment lists associated with the path were active.

#### **Configuration Example**

#### **Configure the minimum number of segment lists in SRv6**

Perform this task to activate three segment lists to have the PM liveness session up:

```
Router(config)#segment-routing
Router(config-sr)#traffic-eng
Router(config-sr-te)#policy po-103
Router(config-sr-te-policy)#performance-measurement
Router(config-sr-te-policy-perf-meas)#liveness-detection
Router(config-sr-te-policy-live-detect)#validation-cp minimum-active segment-lists 3
```
#### **Show Running Configuration**

```
segment-routing
traffic-eng
 policy po-103
  performance-measurement
   liveness-detection
    validation-cp minimum-active segment-lists 3
    !
   !
  !
 !
!
```
#### **Verification**

The following example shows three active segment-lists to have the PM liveness session up:

```
Router#show performance-measurement sr-policy liveness color 103 detail verbose private
Mon Oct 30 15:10:51.863 EDT
```
----------------------------------------------------------------------------------------------------------------------------------------------------------------

----------------------------------------------------------------------------------------------------------------------------------------------------------------

#### 0/1/CPU0

```
SR Policy name: srte_c_103_ep_3::1
 \frac{1}{2} - \frac{1}{2} = \frac{103}{2}SRv6 Encap Source Address : 1::1
 Endpoint : 3::1
 Handle : 0x00000000
 Policy to be deleted : False
 Number of candidate-paths : 1
 Candidate-Path:
  Instance : 5
  Preference : 300
  Protocol-origin : Configured
   Discriminator : 300
   Profile Keys:
    Profile name : default<br>Profile type : SR Polic
                        : SR Policy Liveness Detection
   Candidate path to be deleted: False
   Source address : 1::1
   Local label : Not set
   Fast notification for session down: Disabled
    No fast notifications have been sent
   Number of segment-lists : 3
```

```
Liveness Detection: Enabled
 Minumum SL Up Required: 1
 Session State: Up
 Last State Change Timestamp: Oct 30 2023 15:10:16.322
 Missed count: 0
Segment-List : sl-1041
 fccc:cc00:1:fe10:: (Local Adjacency SID)
 fccc:cc00:2:fe41::/64
   Format: f3216
 Segment List ID: 0
 Reverse path segment-List: Not configured
 Segment-list to be deleted: False
 Number of atomic paths : 1
 Liveness Detection: Enabled
   Session State: Up
   Last State Change Timestamp: Oct 30 2023 15:10:16.322
   Missed count: 0
 Atomic path:
   Flow Label : 0<br>Session ID : 4198
   Session ID
   Trace ID : 738913600
   Atomic path to be deleted: False
   NPU Offloaded session : False
   Timestamping Enabled : True
   Liveness Detection: Enabled
     Session State: Up
     Last State Change Timestamp: Oct 30 2023 15:10:16.322
     Missed count: 0
   Responder IP : 1::1
   Number of Hops : 3
Segment-List : sl-1042
  fccc:cc00:1:fe10:: (Local Adjacency SID)
 fccc:cc00:2:fe42::/64
   Format: f3216
 Segment List ID: 0
 Reverse path segment-List: Not configured
 Segment-list to be deleted: False
 Number of atomic paths : 1
 Liveness Detection: Enabled
   Session State: Up
   Last State Change Timestamp: Oct 30 2023 15:10:16.322
   Missed count: 0
 Atomic path:
   Flow Label : 0
   Session ID : 4199
   Trace ID : 954039677
   Atomic path to be deleted: False
   NPU Offloaded session : False
   Timestamping Enabled : True
   Liveness Detection: Enabled
     Session State: Up
     Last State Change Timestamp: Oct 30 2023 15:10:16.322
     Missed count: 0
   Responder IP : 1::1
   Number of Hops : 3
Segment-List : sl-1043
 fccc:cc00:1:fe10:: (Local Adjacency SID)
 fccc:cc00:2:fe43::/64
   Format: f3216
```

```
Segment List ID: 0
Reverse path segment-List: Not configured
Segment-list to be deleted: False
Number of atomic paths : 1
Liveness Detection: Enabled
 Session State: Up
 Last State Change Timestamp: Oct 30 2023 15:10:16.322
 Missed count: 0
Atomic path:
 Flow Label : 0
 Session ID : 4200
 Trace ID : 1119107116
 Atomic path to be deleted: False
 NPU Offloaded session : False
 Timestamping Enabled : True
 Liveness Detection: Enabled
   Session State: Up
   Last State Change Timestamp: Oct 30 2023 15:10:16.322
   Missed count: 0
 Responder IP : 1::1<br>Number of Hops : 3
 Number of Hops
```
----------------------------------------------------------------------------------------------------------------------------------------------------------------

----------------------------------------------------------------------------------------------------------------------------------------------------------------

0/RSP0/CPU0

### **Configure Flow Labels in SRv6 Header for PM Liveness**

#### **Table 6: Feature History Table**

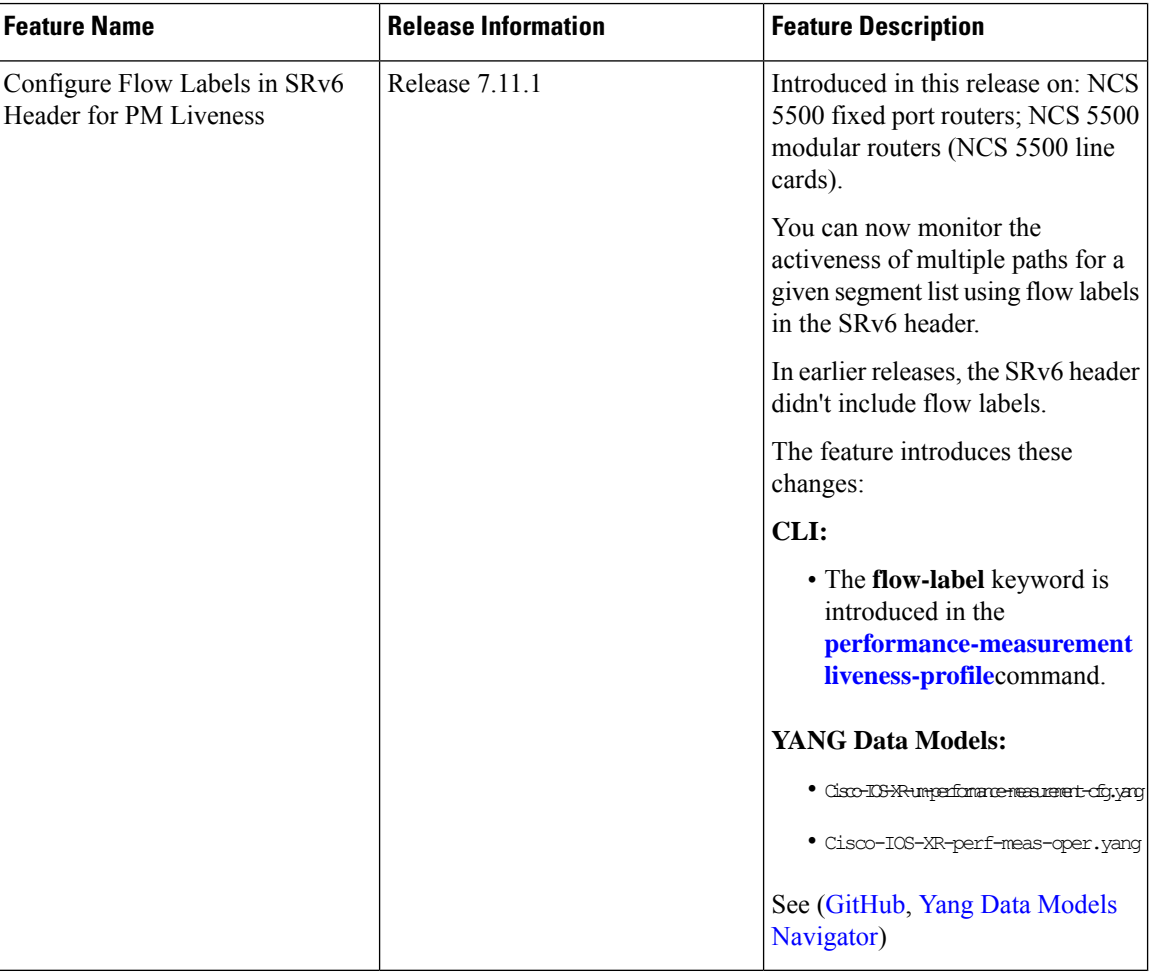

To monitor the activeness of multiple paths for a given a segment list, you can configure the SRv6 header to include flow labels as the packet travels in the network. When there are multiple paths, different traffic flows may use different paths. A flow label is a flow identifier and you can use different flow labels to monitor different ECMP paths. It's only used for IPv6 probe packets. Flow labels are 20-bit fields in the SRv6 header.

#### **Configure flow labels in the SRv6 header**

Perform the following task in the global configuration mode to configure flow labels in the SRv6 header:

```
Router#configure
```

```
Router(config)#performance-measurement
Router(config-perf-meas)#liveness-profile name name1
Router(config-pm-ld-profile)#probe flow-label from 0 to 1000000 increment 10
```
#### **Running Configuration**

```
performance-measurement
liveness-profile name name1
 probe
```
Ш

```
flow-label from 0 to 1000000 increment 10
 !
!
!
```
#### **Verification**

#### The following example shows an SR-policy configured with flow labels:

Router#show performance-measurement sr-policy liveness color 1001 detail verbose private

----------------------------------------------------------------------------------------------------------------------------------------------------------------

----------------------------------------------------------------------------------------------------------------------------------------------------------------

Mon Oct 30 15:25:55.241 EDT

```
0/1/CPU0
```

```
SR Policy name: srte c 1001 ep 3::1
 Color : 1001<br>SRv6 Encap Source Address : 1::1
 SRv6 Encap Source Address
 Endpoint : 3::1
 Handle : 0x00000000
 Policy to be deleted : False
 Number of candidate-paths : 1
 Candidate-Path:
   Instance : 3
   Preference : 300
   Protocol-origin : Configured
   Discriminator : 300
   Profile Keys:
    Profile name : profile-scale<br>Profile type : Generic Liven
                          : Generic Liveness Detection
   Candidate path to be deleted: False
   Source address : 1::1
   Local label : Not set
   Fast notification for session down: Disabled
    No fast notifications have been sent
   Number of segment-lists : 2
   Liveness Detection: Enabled
    Minumum SL Up Required: 2
     Session State: Up
     Last State Change Timestamp: Oct 26 2023 15:31:43.478
    Missed count: 0
   Segment-List : sl-1041
     fccc:cc00:1:fe10:: (Local Adjacency SID)
     fccc:cc00:2:fe41::/64
      Format: f3216
     Segment List ID: 0
     Reverse path segment-List: Not configured
     Segment-list to be deleted: False
     Number of atomic paths : 2
     Liveness Detection: Enabled
      Session State: Up
      Last State Change Timestamp: Oct 26 2023 15:31:43.478
      Missed count: 0
     Atomic path:
      Flow Label : 0
      Session ID : 4178
      Trace ID : 280178832
      Atomic path to be deleted: False
      NPU Offloaded session : False
```

```
Timestamping Enabled : True
   Liveness Detection: Enabled
     Session State: Up
     Last State Change Timestamp: Oct 26 2023 15:31:43.478
     Missed count: 0
   Responder IP : 1::1
   Number of Hops : 3
 Atomic path:
   Flow Label : 10
   Session ID : 4179
   Trace ID : 1866227171
   Atomic path to be deleted: False
   NPU Offloaded session : False
   Timestamping Enabled : True
   Liveness Detection: Enabled
     Session State: Up
     Last State Change Timestamp: Oct 26 2023 15:31:43.478
     Missed count: 0
   Responder IP : 1::1<br>Number of Hops : 3
   Number of Hops
Segment-List : sl-scale
 fccc:cc00:1:fe10:: (Local Adjacency SID)
 fccc:cc00:2:fed1::/64
   Format: f3216
 Segment List ID: 0
 Reverse path segment-List: Not configured
 Segment-list to be deleted: False
 Number of atomic paths : 2
 Liveness Detection: Enabled
   Session State: Up
   Last State Change Timestamp: Oct 26 2023 15:31:43.478
   Missed count: 0
 Atomic path:
  Flow Label : 0
   Session ID : 4180
   Trace ID : 2609815826
   Atomic path to be deleted: False
   NPU Offloaded session : False
   Timestamping Enabled : True
   Liveness Detection: Enabled
     Session State: Up
     Last State Change Timestamp: Oct 26 2023 15:31:43.478
     Missed count: 0
   Responder TP : 1::1
   Number of Hops : 3
 Atomic path:
   Flow Label : 10
   Session ID
   Trace ID : 170501506
   Atomic path to be deleted: False
   NPU Offloaded session : False
   Timestamping Enabled : True
   Liveness Detection: Enabled
     Session State: Up
     Last State Change Timestamp: Oct 26 2023 15:31:43.478
     Missed count: 0
   Responder IP : 1::1
   Number of Hops : 3
```
----------------------------------------------------------------------------------------------------------------------------------------------------------------

Ш

0/RSP0/CPU0

# **SR Policy Liveness Monitoring - Hardware Offloading**

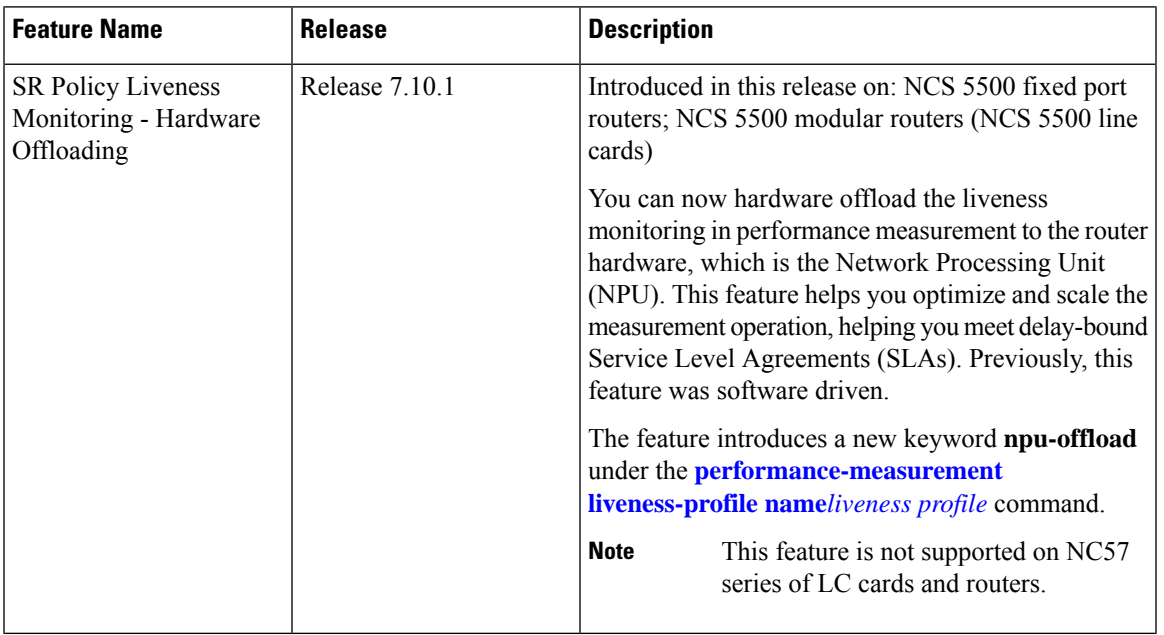

----------------------------------------------------------------------------------------------------------------------------------------------------------------

#### **Table 7: Feature History Table**

Performance Measurement (PM) hardware offload feature allows the offload of PM liveness monitoring session to the Network Processing Unit (NPU) on the platform, which considerably improves scale and reduces the overall network convergence detection time.

This improvement is done by sending rapid failure detection probes (messages) and detecting policy or path failures quickly and help routing protocols in recalculating the routing table.

This feature is required in order to quickly react on delay-bound Service Level Agreement (SLAs), for example 5G low-latency, where SRTE policy can quickly re-optimize once the SLA is violated.

Advantages of the PM Hardware Offloading feature are as listed:

- Probes are sent every 3.3 milliseconds
- Complete liveness of the endpoint is now reduced to 10ms from 50ms when the operator configures the multiplier to be  $3 (10 \text{ms} = 3.3 \text{ms} * 3)$ .
- Currently, the hardware offload supports only liveness monitoring .

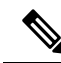

**Note** The hardware offload does not support delay and loss measurement yet.

#### **Usage Guidelines and Limitations**

The following usage guidelines and limitations apply:

• The NPU offload generates PM probes (Packets Per Second) with a maximum limit. PPS is directly proportional with the number of sessions and transmit interval. If the PPS exceeds the limit supported by the offload engine, the stretch algorithm activates. This algorithm doubles the transmit interval until the PPS is within the supported limit. Use 'show performance-measurement pps' command to verify the maximum probes per second (PPS) supported by offload engine and total pps currently in use.

#### **Configuration Example**

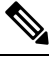

**Note**

The **Hw-module profile offload 4** command is a prerequisite for LC CPU sessions to work.

Once you use the 'hw-module profile offload 4' command, the Bidirectional Forwarding Detection for IPv6 (BFDv6) will not work even if the Performance Measurement sessions are hosted only on LC CPU and not offloaded to the offload processor.

Use the 4th option **4 PM-HW-Offload and Bsync** in **hw-module profile offload** command to configure the Hardware Profile Offloading.

```
Router(config)#hw-module profile offload ?
1 BFDv6 and Bsync
2 BFDv6 and Route download
3 Route download and Bsync
4 PM-HW-Offload and Bsync
```
Reload the router to apply the hardware offload profile. After reloading, the Performance Measurement application loads on the offload engine.

The following example allows you to enable Performance Measurement Liveness Hardware (NPU) offload in the SR environment.

```
Router(config)#performance-measurement
Router(config-perf-meas)#liveness-profile name hwo_profile
Router(config-pm-ld-profile)#npu-offload
Router(config-pm-ld-profile-npu-offload)#enable
Router(config-pm-ld-profile-npu-offload)#commit
```
#### **Running Configuration**

The running configuration for this feature is as shown:

```
performance-measurement
 liveness-profile name
  npu-offload
   enable
  !
 !
!
```
#### **Verification**

Use the show command to verify the running configuration as shown:

```
Router# show performance-measurement sessions detail
Transport type : SR Policy
Measurement type : Liveness Detection
Policy name : srte_c_90005_ep_10.2.2.2
Color : 90005
Endpoint : 10.2.2.2
Instance : 7
preference : 20
Protocol-origin : Configured
Discriminator : 20
Segment-list : route_12_2
Atomic path:
Hops : 10.2.2.2
Session ID : 45
Trace ID : 3111803555
NPU Offloaded session : True
NPU number : 0
NPU session state : Session created
Retry count : 0
Last NPU notification:
Session state : Up
Timestamp : Feb 28 2023 16:28:09.411
Timestamping Enabled : True
Liveness Detection: Enabled
Session State: Up
Last State Change Timestamp: Feb 28 2023 16:28:09.411
Missed count: 0
```
# <span id="page-24-0"></span>**Delay Measurement**

Delay measuremnt is a mechanism used to measure the latency or delay experienced by data packets when they traverse a network.

The PM for delay measuremnt uses the IP/UDP packet format defined in RFC 5357 (TWAMP-Light) for probes. Two-Way Active Measurement Protocol (TWAMP) adds two-way or round-trip measurement capabilities. TWAMP employs time stamps applied at the echo destination (reflector) to enable greater accuracy. In the case of TWAMP Light, the Session-Reflector doesn't necessarily know about the session state. The Session-Reflector simply copies the Sequence Number of the received packet to the Sequence Number field of the reflected packet. The controller receives the reflected test packets and collects two-way metrics. This architecture allows for collection of two-way metrics.

#### **Benefits**

- Network Troubleshooting: You can quickly and easily identify areas in your network with high delay and resolve network problems using delay measurement.
- Network Planning and Optimization: You can easily understand the performance of your network under various conditions and design a network that can handle expected traffic loads.
- Quality of Service (QoS): You can ensure quality of service standards are being met by continuously monitoring the delay in your network.

#### **Supported Delay Measurement Methods**

You can measure delay using the following methods:

- Link Delay [Measurement,](#page-27-0) on page 28 Use to monitor delay experienced by data packets in a single link or path between two nodes in a network.
- Delay [Measurement](#page-45-0) for IP Endpoint: Use to monitor the amount of time it takes for a data packet to travel from a source device to a specific IP endpoint within a network.
- SR Policy End-to-End Delay [Measurement](#page-54-0) , on page 55: Use to to monitor the end-to-end delay experienced by the traffic sent over an SR policy.

### <span id="page-25-0"></span>**Measurement Modes**

The following table compares the different hardware and timing requirements for the measurement modes supported in SR PM.

**Table 8: Measurement Mode Requirements**

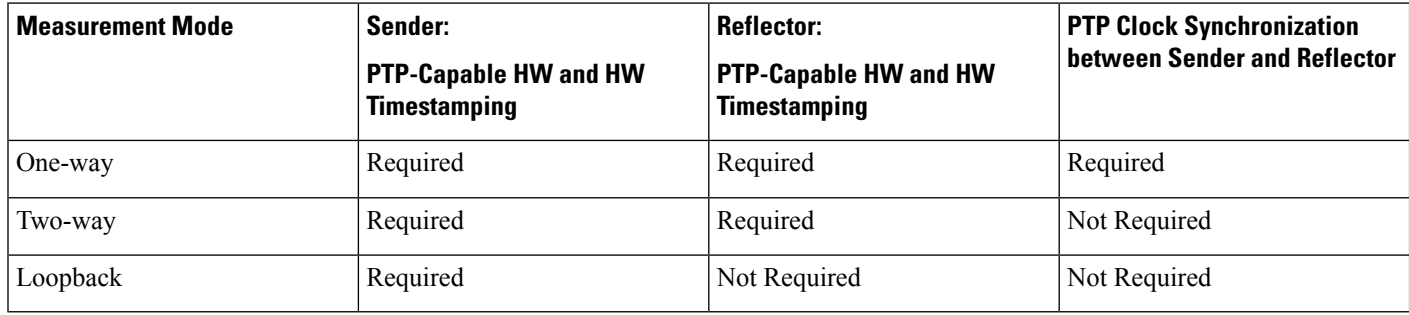

#### **One-Way Measurement Mode**

One-way measurement mode provides the most precise form of one-way delay measurement. PTP-capable hardware and hardware timestamping are required on both Sender and Reflector, with PTP Clock Synchronization between Sender and Reflector.

Delay measurement in one-way mode is calculated as  $(T2 - T1)$ .

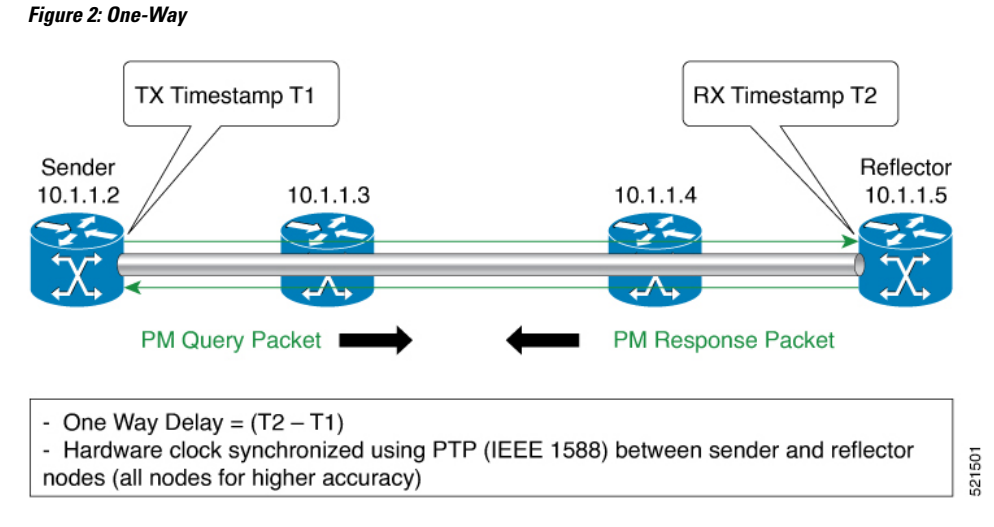

The PM query and response for one-way delay measurement can be described in the following steps:

- **1.** The local-end router sends PM query packets periodically to the remote side once the egress line card on the router applies timestamps on packets.
- **2.** The ingress line card on the remote-end router applies time-stamps on packets as soon as they are received.
- **3.** The remote-end router sends the PM packets containing time-stamps back to the local-end router.
- **4.** One-way delay is measured using the time-stamp values in the PM packet.

#### **Two-Way Measurement Mode**

Two-way meaurement mode provides two-way measurements. PTP-capable hardware and hardware timestamping are required on both Sender and Reflector, but PTP clock synchronization between Sender and Reflector is not required.

Delay measurement in two-way mode is calculated as  $((T4 - T1) - (T3 - T2))/2$ 

#### **Figure 3: Two-Way**

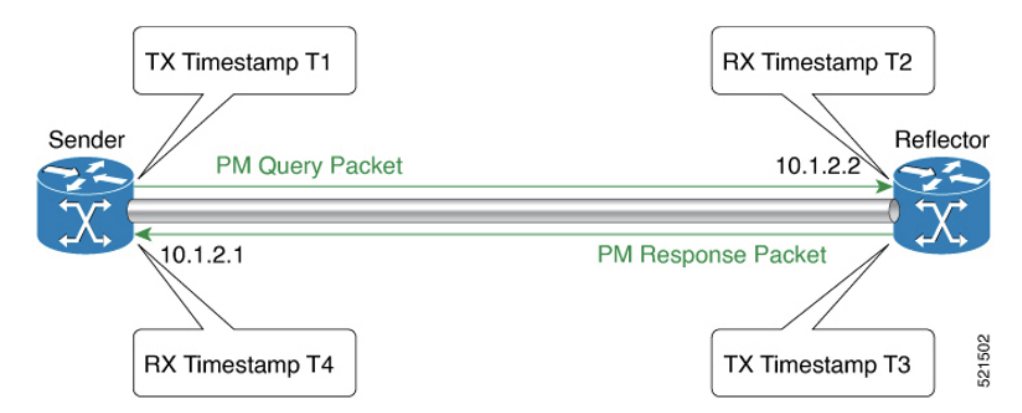

The PM query and response for two-way delay measurement can be described in the following steps:

- **1.** The local-end router sends PM query packets periodically to the remote side once the egress line card on the router applies timestamps on packets.
- **2.** Ingress line card on the remote-end router applies time-stamps on packets as soon as they are received.
- **3.** The remote-end router sends the PM packets containing time-stamps back to the local-end router. The remote-end router time-stamps the packet just before sending it for two-way measurement.
- **4.** The local-end router time-stamps the packet as soon as the packet is received for two-way measurement.
- **5.** Delay is measured using the time-stamp values in the PM packet.

#### **Loopback Measurement Mode**

Loopback meaurement mode provides two-way and one-way measurements. PTP-capable hardware and hardware timestamping are required on the Sender, but are not required on the Reflector.

Delay measurements in Loopback mode are calculated as follows:

- Round-Trip Delay =  $(T4 T1)$
- One-Way Delay = Round-Trip Delay/2

**Figure 4: Loopback**

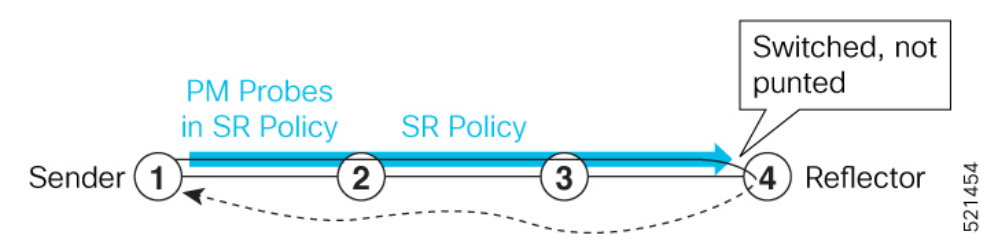

The PM query and response for Loopback delay measurement can be described in the following steps:

- **1.** The local-end router sends PM probe packets periodically on the SR Policy.
- **2.** The probe packets are loopback on the endpoint node (not punted), with no timestamping on endpoint node.
- **3.** Round-trip Delay =  $T4 T1$ .

# <span id="page-27-0"></span>**Link Delay Measurement**

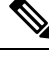

From Cisco IOS XR Release 7.6.1 onwards, Cisco Network Convergence System 5700 Series routers and routers with the Cisco NC57 line cards operating in native mode support the following features: **Note**

- Link Delay Measurement
- Named Profiles
- Static Delay Value on an Interface

Ш

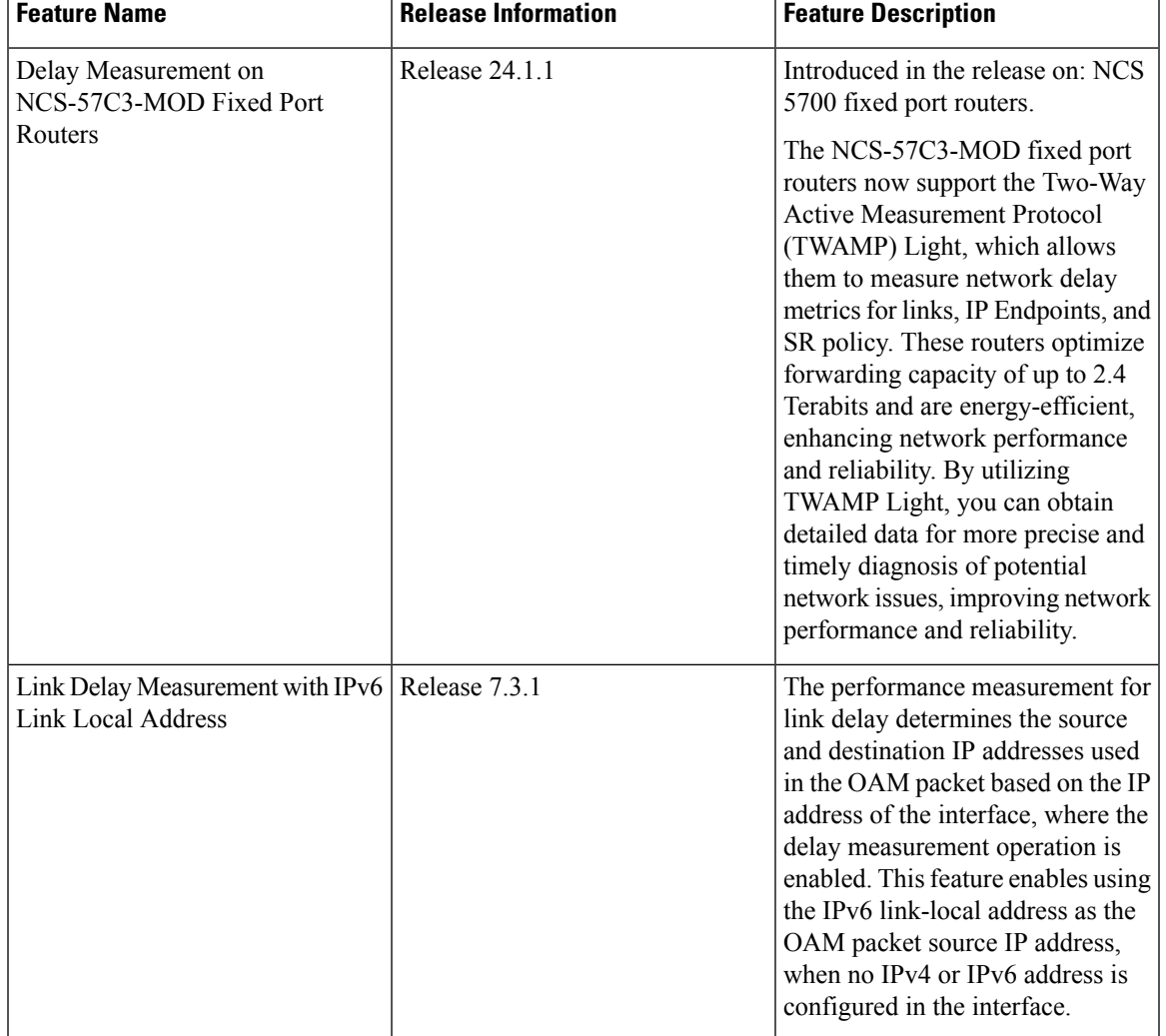

#### **Table 9: Feature History Table**

The PM for link delay uses the IP/UDP packet format defined in RFC 5357 (TWAMP-Light) for probes. Two-Way Active Measurement Protocol (TWAMP) adds two-way or round-trip measurement capabilities. TWAMP employs time stamps applied at the echo destination (reflector) to enable greater accuracy. In the case of TWAMP Light, the Session-Reflector doesn't necessarily know about the session state. The Session-Reflector simply copies the Sequence Number of the received packet to the Sequence Number field of the reflected packet. The controller receives the reflected test packets and collects two-way metrics. This architecture allows for collection of two-way metrics.

#### **Usage Guidelines and Restrictions for PM for Link Delay**

The following restrictions and guidelines apply for the PM for link delay feature for different links.

- For broadcast links, only point-to-point (P2P) links are supported. P2P configuration on IGP is required for flooding the value.
- For link bundles, the hashing function may select a member link for forwarding but the reply may come from the remote line card on a different member link of the bundle.
- For one-way delay measurement, clocksshould be synchronized on two end-point nodes of the link using PTP.
- Link delay measurement is supported on IPv4 unnumbered interfaces. An IPv4 unnumbered interface is identified by a node ID (a loopback address) and the local SNMP index assigned to the interface. Note that the reply messages could be received on any interface, since the packets are routed at the responder based on the loopback address used to identify the link.

#### **Configuration Example: PM for Link Delay**

This example shows how to configure performance-measurement functionalities for link delay as a global default profile. The default values for the different parameters in the PM for link delay is given as follows:

- **probe measurement mode**: The default measurement mode for probe is two-way delay measurement. If you are configuring one-way delay measurement, hardware clocks must be synchronized between the local-end and remote-end routers using precision time protocol (PTP). See [Measurement](#page-25-0) Modes, on page [26](#page-25-0) for more information.
- **protocol**: Interface delay measurement using RFC 5357 with IP/UDP encap (TWAMP-Light).
- **burst interval**: Interval for sending probe packet. The default value is 3000 milliseconds and the range is from 30 to 15000 milliseconds.
- **computationinterval**: Interval for metric computation. Default is 30 seconds; range is 1 to 3600 seconds.
- **periodic advertisement**: Periodic advertisement is enabled by default.
- **periodic-advertisement interval**: The default value is 120 seconds and the interval range is from 30 to 3600 seconds.
- **periodic-advertisement threshold**: Checks the minimum-delay metric change for threshold crossing for periodic advertisement. The default value is 10 percent and the range is from 0 to 100 percent.
- **periodic-advertisement minimum change**: The default value is 1000 microseconds(usec) and the range is from 0 to 100000 microseconds.
- **accelerated advertisement**: Accelerated advertisement is disabled by default.
- **accelerated-advertisement threshold**: Checks the minimum-delay metric change for threshold crossing for accelerated advertisement. The default value is 20 percent and the range is from 0 to 100 percent.
- **accelerated-advertisement minimum change**: The default value is 500 microseconds and the range is from 0 to 100000 microseconds.

```
RP/0/0/CPU0:router(config)# performance-measurement delay-profile interfaces
RP/0/0/CPU0:router(config-pm-dm-intf)# probe
RP/0/0/CPU0:router(config-pm-dm-intf-probe)# measurement-mode one-way
RP/0/0/CPU0:router(config-pm-dm-intf-probe)# burst-interval 60
RP/0/0/CPU0:router(config-pm-dm-intf-probe)# computation-interval 60
RP/0/0/CPU0:router(config-pm-dm-intf-probe)# exit
RP/0/0/CPU0:router(config-pm-dm-intf)# advertisement periodic
RP/0/0/CPU0:router(config-pm-dm-intf-adv-per)# interval 120
RP/0/0/CPU0:router(config-pm-dm-intf-adv-per)# threshold 20
RP/0/0/CPU0:router(config-pm-dm-intf-adv-per)# minimum-change 1000
RP/0/0/CPU0:router(config-pm-dm-intf-adv-per)# exit
```
RP/0/0/CPU0:router(config-pm-dm-intf)# **advertisement accelerated**

```
RP/0/0/CPU0:router(config-pm-dm-intf-adv-acc)# threshold 30
RP/0/0/CPU0:router(config-pm-dm-intf-adv-acc)# minimum-change 1000
RP/0/0/CPU0:router(config-pm-dm-intf-adv-per)# exit
```
#### **Configure the UDP Destination Port**

Configuring the UDP port for TWAMP-Light protocol is optional. By default, PM uses port 862 as the TWAMP-reserved UDP destination port for delay.

The UDP port is configured for each PM measurement probe type (delay, loss, protocol, authentication mode, etc.) on querier and responder nodes. If you configure a different UDP port, the UDP port for each PM measurement probe type must match on the querier and the responder nodes.

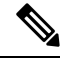

**Note** The same UDP destination port is used for delay measurement for links and SR Policy.

This example shows how to configure the UDP destination port for delay.

```
Router(config)# performance-measurement
Router(config-perf-meas)# protocol twamp-light
Router(config-pm-protocol)# measurement delay unauthenticated
Router(config-pm-proto-mode)# querier-dst-port 12000
```
#### **Enable PM for Link Delay Over an Interface**

This example shows how to enable PM for link delay over an interface.

```
RP/0/0/CPU0:router(config)# performance-measurement
RP/0/0/CPU0:router(config-perf-meas)# interface TenGigE0/0/0/0
RP/0/0/CPU0:router(config-pm-intf)# next-hop ipv4 10.10.10.2 // Optional IPv4 or IPv6
next-hop address
RP/0/0/CPU0:router(config-pm-intf)# delay-measurement
RP/0/0/CPU0:router(config-pm-intf-dm)# exit
```
The source and destination IP addresses used in the OAM packet are determined by the IP address present on the interface where the delay-measurement operation is enabled and the setting of the optional **next-hop** address.

When the **next-hop** address is not specified, the following rules apply to determine the source and destination IP addresses used in the OAM packet:

- If an IPv4 address is configured under the interface, then:
	- OAM packet source IP address = Interface's IPv4 address
	- OAM packet destination IP address = 127.0.0.0
- Else, if an IPv6 global address is configured under the interface, then:
	- OAM packet source IP address = Interface's IPv6 global address
	- OAM packet destination IP address = 0::ff:127.0.0.0
- Else, if an IPv6 link-local address is assigned to the interface, then:

• OAM packet source IP address = Interface's IPv6 link-local address

• OAM packet destination IP address =  $0$ ::ff:127.0.0.0

When the **next-hop** {**ipv4** | **ipv6**} address is configured, the following rules apply to determine the source and destination IP addresses used in the OAM packet:

- If a next-hop IPv4 address is configured, then:
	- OAM packet source IP address = Interface's IPv4 address
	- OAM packet destination IP address = Configured next-hop IPv4 address

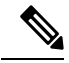

**Note**

If there is no IPv4 address configured under the interface, then the delay-measurement probe does not send OAM packets.

- If a next-hop IPv6 address is configured, then:
	- OAM packet source IP address = Interface's IPv6 global address
	- OAM packet destination IP address = Configured next-hop IPv6 address

If there is no IPv6 global address configured under the interface, then the delay-measurement probe does not send OAM packets. **Note**

This example shows how to enable PM for link delay over an interface with IPv4 address configured:

```
interface TenGigE0/0/0/0
 ipv4 address 10.10.10.1 255.255.255.0
performance-measurement
 interface TenGigE0/0/0/0
  delay-measurement
```
This example shows how to enable PM for link delay over an interface IPv6 address configured:

```
interface TenGigE0/0/0/0
ipv6 address 10:10:10::1/64
performance-measurement
 interface TenGigE0/0/0/0
  delay-measurement
```
This example shows how to enable PM for link delay over an interface with a specified next-hop IPv4 address:

```
interface TenGigE0/0/0/0
ipv4 address 10.10.10.1 255.255.255.0
performance-measurement
 interface TenGigE0/0/0/0
 next-hop ipv4 10.10.10.2
```
delay-measurement

This example shows how to enable PM for link delay over an interface with a specified next-hop IPv6 address:

```
interface TenGigE0/0/0/0
ipv6 address 10:10:10::1/64
performance-measurement
 interface TenGigE0/0/0/0
 next-hop ipv6 10:10:10::2
 delay-measurement
```
This example shows how to enable PM for link delay over an interface with only IPv6 link-local address:

```
interface TenGigE0/0/0/0
ipv6 enable
performance-measurement
interface TenGigE0/0/0/0
```
delay-measurement

#### **Verification**

RP/0/0/CPU0:router# **show performance-measurement profile interface** Thu Dec 12 14:13:16.029 PST

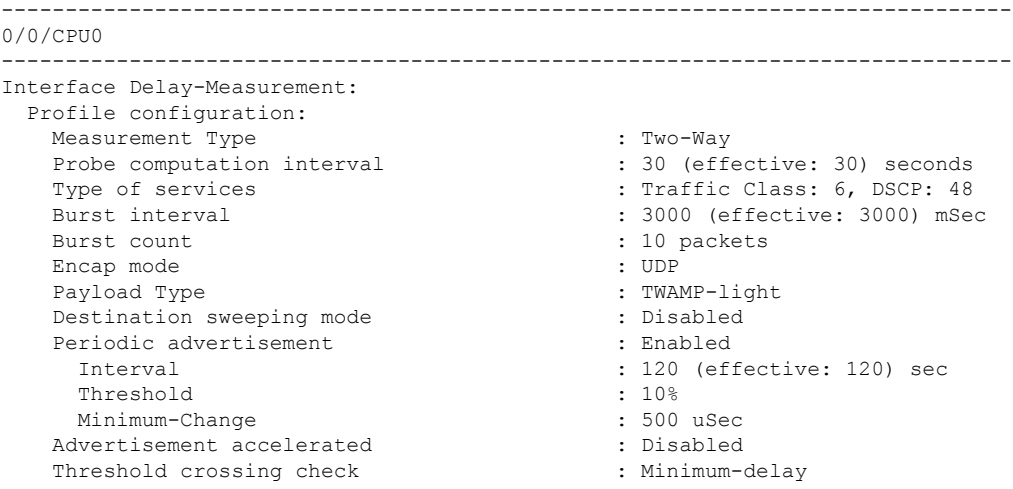

RP/0/0/CPU0:router# **show performance-measurement summary detail location 0/2/CPU0**

Thu Dec 12 14:09:59.162 PST

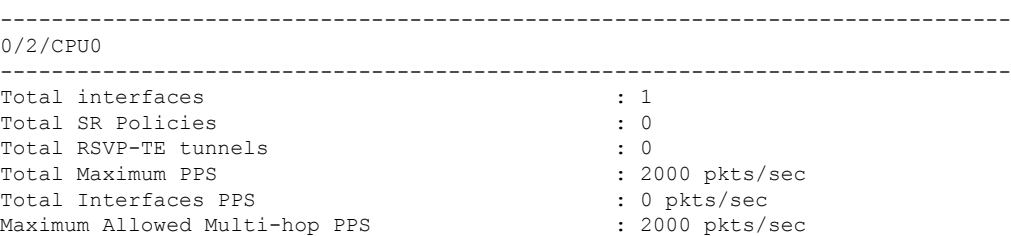

 $\mathbf I$ 

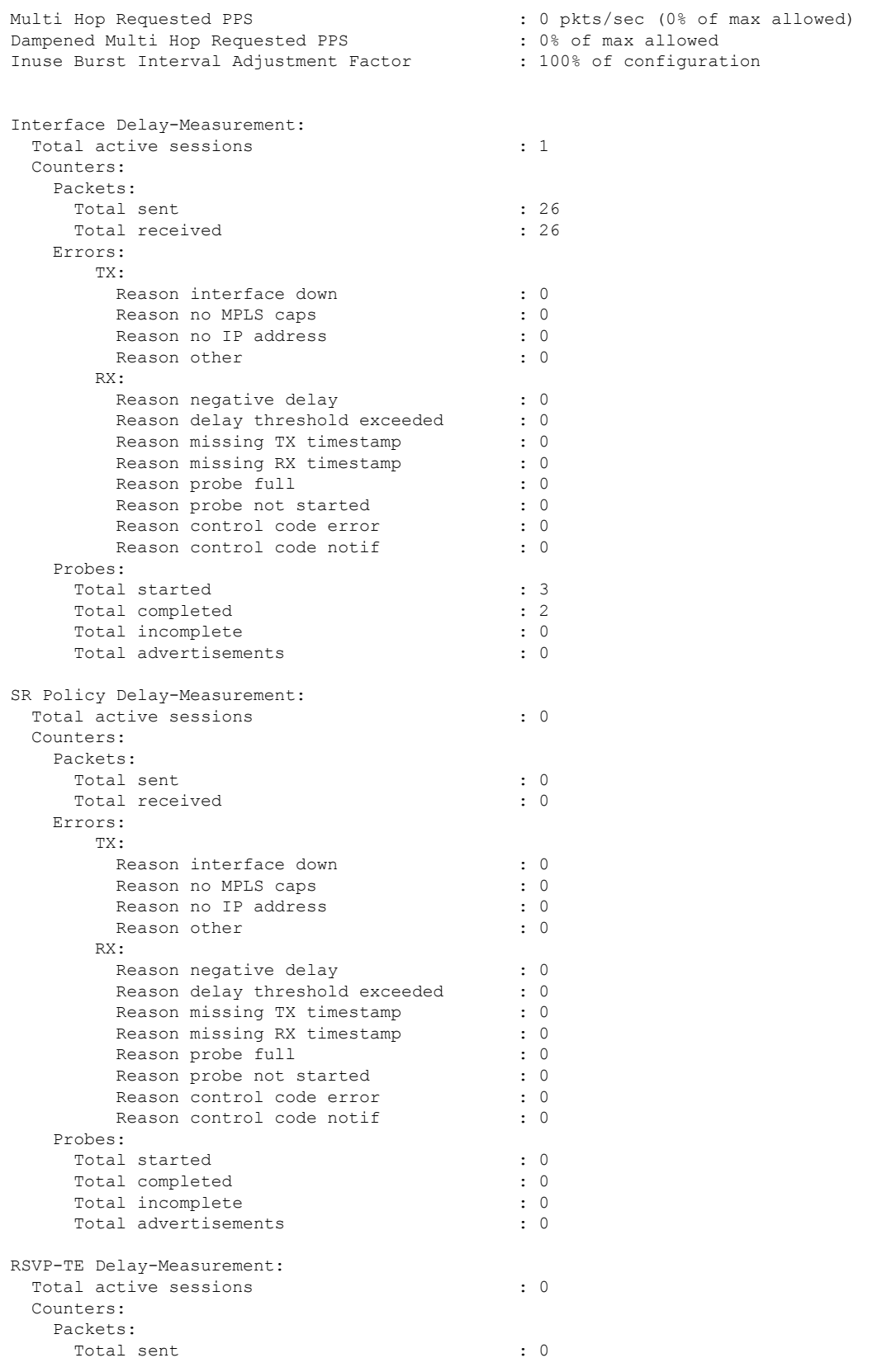

Total received : 0 : 0 Errors: TX: Reason interface down : 0 Reason no MPLS caps : 0 : 0 Reason no IP address : 0 Reason other : 0 RX: Reason negative delay  $\begin{array}{ccc} 0 & \text{1} & \text{2} & \text{3} \\ \text{Reason delay threshold exceeded} & \text{3} & \text{4} \end{array}$ Reason delay threshold exceeded Reason missing TX timestamp : 0 Reason missing RX timestamp : 0 Reason probe full : 0 Reason probe not started : 0 Reason control code error : 0 Reason control code notif : 0 Probes: Total started : 0 Total completed : 0 Total incomplete  $\begin{array}{ccc} 0 & 0 & 0 \\ 0 & 0 & 0 \\ 0 & 0 & 0 \\ 0 & 0 & 0 \\ 0 & 0 & 0 \\ 0 & 0 & 0 \\ 0 & 0 & 0 \\ 0 & 0 & 0 \\ 0 & 0 & 0 \\ 0 & 0 & 0 \\ 0 & 0 & 0 \\ 0 & 0 & 0 \\ 0 & 0 & 0 \\ 0 & 0 & 0 \\ 0 & 0 & 0 \\ 0 & 0 & 0 \\ 0 & 0 & 0 & 0 \\ 0 & 0 & 0 & 0 \\ 0 & 0 & 0 & 0 \\ 0 & 0 & 0 & 0 \\ 0 & 0$ Total advertisements Global Delay Counters: Total packets sent : 26 Total query packets received : 26 Total invalid session id : 0 : 0 Total missing session : 0 RP/0/0/CPU0:router# **show performance-measurement interfaces detail** Thu Dec 12 14:16:09.692 PST ------------------------------------------------------------------------------- 0/0/CPU0 ------------------------------------------------------------------------------- ------------------------------------------------------------------------------- 0/2/CPU0 ------------------------------------------------------------------------------- Interface Name: GigabitEthernet0/2/0/0 (ifh: 0x1004060) Delay-Measurement : Enabled Loss-Measurement : Disabled Configured IPv4 Address : 10.10.10.2 Configured IPv6 Address : 10:10:10::2 Link Local IPv6 Address : fe80::3a:6fff:fec9:cd6b<br>
Configured Next-hop Address : Unknown<br>
Local MAC Address : 023a.6fc9.cd6b Configured Next-hop Address Local MAC Address Next-hop MAC Address : 0291.e460.6707 Primary VLAN Taq : None Secondary VLAN Tag (3) : None State : Up Delay Measurement session: Session ID : 1 Last advertisement: Advertised at: Dec 12 2019 14:10:43.138 (326.782 seconds ago) Advertised reason: First advertisement Advertised delays (uSec): avg: 839, min: 587, max: 8209, variance: 297 Next advertisement: Threshold check scheduled in 1 more probe (roughly every 120 seconds) Aggregated delays (uSec): avg: 751, min: 589, max: 905, variance: 112 Rolling average (uSec): 756

```
Current Probe:
 Started at Dec 12 2019 14:15:43.154 (26.766 seconds ago)
 Packets Sent: 9, received: 9
 Measured delays (uSec): avg: 795, min: 631, max: 1199, variance: 164
 Next probe scheduled at Dec 12 2019 14:16:13.132 (in 3.212 seconds)
 Next burst packet will be sent in 0.212 seconds
 Burst packet sent every 3.0 seconds
 Probe samples:
   Packet Rx Timestamp Measured Delay (nsec)
   Dec 12 2019 14:15:43.156 689223
   Dec 12 2019 14:15:46.156 876561
   Dec 12 2019 14:15:49.156 913548
   Dec 12 2019 14:15:52.157 1199620<br>Dec 12 2019 14:15:55.156 794008
   Dec 12 2019 14:15:55.156
   Dec 12 2019 14:15:58.156 631437
   Dec 12 2019 14:16:01.157 656440
   Dec 12 2019 14:16:04.157 658267
   Dec 12 2019 14:16:07.157 736880
```
You can also use the following commands for verifying the PM for link delay on the local-end router.

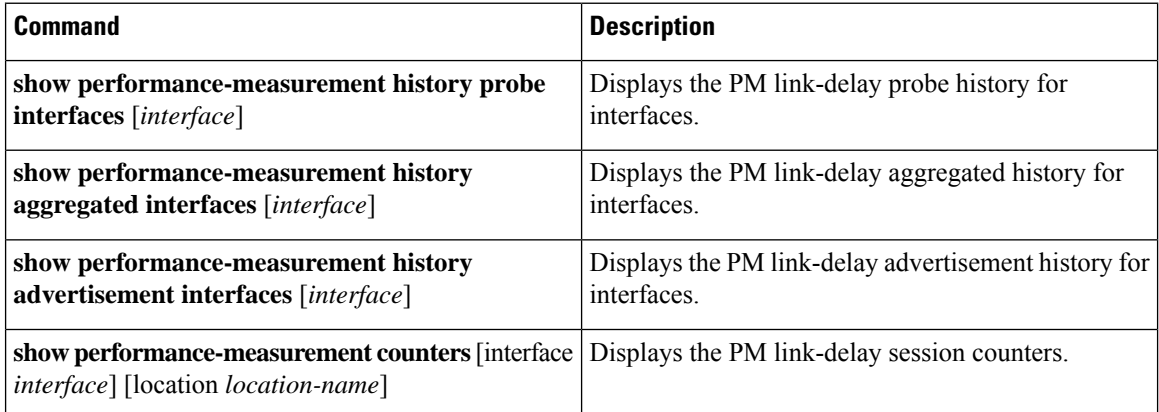

You can also use the following commands for verifying the PM for link-delay configuration on the remote-end router.

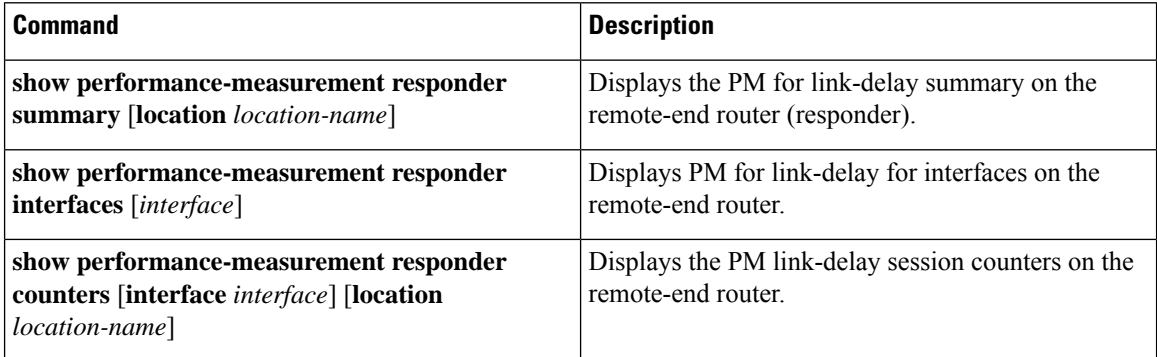

#### <span id="page-35-0"></span>**Configure a Static Delay Value on an Interface**

You can configure an interface to advertise a static delay value, instead of the measured delay value. When you configure a static delay value, the advertisement is triggered immediately. The average, minimum, and maximum advertised values will use the static delay value, with a variance of 0.
Scheduled probes will continue, and measured delay metrics will be aggregated and stored in history buffer. However, advertisement threshold checks are suppressed so that there are no advertisements of the actual measured delay values. If the configured static delay value is removed, the next scheduled advertisement threshold check will update the advertised measured delay values.

The static delay value can be configured from 1 to 16777215 microseconds (16.7 seconds).

This example shows how to configure a static delay of 1000 microseconds:

```
RP/0/0/CPU0:router(config)# performance-measurement
RP/0/0/CPU0:router(config-perf-meas)# interface TenGigE0/0/0/0
RP/0/0/CPU0:router(config-pm-intf)# delay-measurement
RP/0/0/CPU0:router(config-pm-intf-dm)# advertise-delay 1000
```
#### **Running Configuration**

```
performance-measurement
 interface GigabitEthernet0/0/0/0
 delay-measurement
   advertise-delay 1000
  !
 !
!
```
#### **Verification**

RP/0/RSP0/CPU0:ios# **show performance-measurement interfaces detail**

```
--------------------------------------------------------------------------------
0/0/CPU0
--------------------------------------------------------------------------------
Interface Name: GigabitEthernet0/0/0/0 (ifh: 0x0)
 Delay-Measurement : Enabled
. . .
   Last advertisement:
     Advertised at: Nov 29 2021 21:53:00.656 (7.940 seconds ago)
     Advertised reason: Advertise delay config
     Advertised delays (uSec): avg: 1000, min: 1000, max: 1000, variance: 0
. . .
```
#### **SR Performance Measurement Named Profiles**

#### **CLI Changes for Segment Routing Performance Measurement**

• Prior to Cisco IOS XR release 7.6.1, performance measurement delay and liveness named profiles can be configured using the **performance-measurement** {**delay-profile** | **liveness-profile**} {**sr-policy** | **endpoint** | **interface**} **name** *name* command.

Starting with Cisco IOS XR release 7.6.1, performance measurement delay and liveness named profiles can also be configured using the **performance-measurement** {**delay-profile** | **liveness-profile**} **name** *name* command. The configuration is stored in NVRAM in the same CLI format used to create it. There is no conversion from the old CLI to the new CLI.

Starting with Cisco IOS XR release 7.10.1, the {**sr-policy** | **endpoint** | **interface**} **name** *name* CLI has been deprecated. Old configurations stored in NVRAM will be rejected at boot-up.

As a result, performance measurement delay and liveness named profiles using the old CLI must be re-configured using the new CLI.

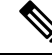

The default performance measurement delay and liveness profiles configured using the **performance-measurement** {**delay-profile** | **liveness-profile**} {**sr-policy** | **endpoint** | **interface**} **default** commands are still valid and are not affected. **Note**

• Prior to Cisco IOS XR release 7.6.1, performance measurement delay and liveness probes can be configured using the **burst-interval** *milliseconds* command.

Starting with Cisco IOS XR release 7.6.1, performance measurement delay and liveness probes can also be configured using the **tx-interval** *microseconds* command.

Starting with Cisco IOS XR release 7.10.1, the **burst-interval** *milliseconds* CLI has been deprecated. Old configurations stored in NVRAM will be rejected at boot-up.

As a result, performance measurement delay and liveness probes using the old CLI must be re-configured using the new CLI.

• In Cisco IOS XR release 7.10.1, the **measurement-mode loopback** CLI for delay and liveness profiles has been deprecated.

You can create a named performance measurement profile for delay or liveness.

#### **Delay Profile**

This example shows how to create a named SR performance measurement delay profile.

```
Router(config)# performance-measurement delay-profile sr-policy profile2
Router(config-pm-dm-srpolicy)# probe
Router(config-pm-dm-srpolicy-probe)# burst-interval 60
Router(config-pm-dm-srpolicy-probe)# computation-interval 60
Router(config-pm-dm-srpolicy-probe)# protocol twamp-light
Router(config-pm-dm-srpolicy-probe)# tos dscp 63
```

```
Router(config-pm-dm-srpolicy)# advertisement
Router(config-pm-dm-srpolicy-adv)# periodic
Router(config-pm-dm-srpolicy-adv-per)# interval 60
Router(config-pm-dm-srpolicy-adv-per)# minimum-change 1000
Router(config-pm-dm-srpolicy-adv-per)# threshold 20
Router(config-pm-dm-srpolicy-adv-per)# commit
```
#### Apply the delay profile for an SR Policy.

```
Router(config)# segment-routing traffic-eng
Router(config-sr-te)# policy TEST
Router(config-sr-te-policy)# color 4 end-point ipv4 10.10.10.10
Router(config-sr-te-policy)# performance-measurement
Router(config-sr-te-policy-perf-meas)# delay-measurement delay-profile name profile2
```

```
Router(config-sr-te-policy)# candidate-paths
Router(config-sr-te-policy-path)# preference 100
Router(config-sr-te-policy-path-pref)# explicit segment-list LIST1
Router(config-sr-te-pp-info)# weight 2
```

```
Router(config-sr-te-policy-path-pref)# explicit segment-list LIST2
Router(config-sr-te-pp-info)# weight 3
```
#### **Running Configuration**

Router# **show run segment-routing traffic-eng policy TEST**

```
segment-routing
traffic-eng
 policy TEST
  color 4 end-point ipv4 10.10.10.10
  candidate-paths
   preference 100
    explicit segment-list LIST1
     weight 2
     !
    explicit segment-list LIST2
     weight 3
     !
    !
   !
  performance-measurement
   delay-measurement
    delay-profile name profile2
```
#### **Verification**

Router# **show performance-measurement profile named-profile delay sr-policy name profile2**

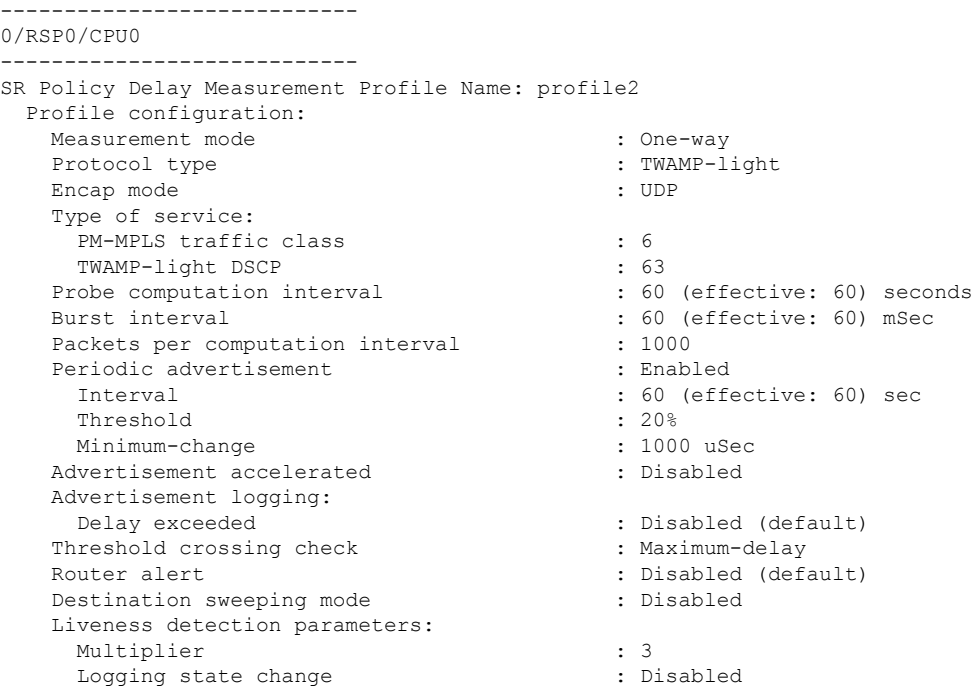

#### **On-Demand SR Policy**

```
Router(config-sr-te)# on-demand color 20
Router(config-sr-te-color)# performance-measurement delay-measurement
Router(config-sr-te-color-delay-meas)# delay-profile name profile2
Router(config-sr-te-color-delay-meas)# commit
```
#### **Running Configuration**

Router# **show run segment-routing traffic-eng on-demand color 20**

segment-routing

```
traffic-eng
on-demand color 20
 performance-measurement
   delay-measurement
   delay-profile name profile2
```
#### **Liveness Profile**

This example shows how to create a *named* SR performance measurement liveness profile.

```
Router(config)# performance-measurement liveness-profile sr-policy name profile3
Router(config-pm-ld-srpolicy)# probe
Router(config-pm-ld-srpolicy-probe)# burst-interval 60
Router(config-pm-ld-srpolicy-probe)# measurement-mode loopback
Router(config-pm-ld-srpolicy-probe)# tos dscp 10
Router(config-pm-ld-srpolicy-probe)# liveness-detection
Router(config-pm-ld-srpolicy-probe)# multiplier 5
Router(config-pm-ld-srpolicy-probe)# commit
```
#### **Apply the Liveness Profile for the SR Policy**

This example shows how to enable PM for SR policy liveness for a specific policy.

For the same policy, you cannot enable delay-measurement (delay-profile) and liveness-detection (liveness-profile) at the same time. For example, if delay measurement is enabled, use the **no delay-measurement** command to disable it, and then enable the following command for enabling liveness detection.

```
Router(config)# segment-routing traffic-eng
Router(config-sr-te)# policy TRST2
Router(config-sr-te-policy)# color 40 end-point ipv4 20.20.20.20
Router(config-sr-te-policy)# candidate-paths
Router(config-sr-te-policy-path)# preference 50
Router(config-sr-te-policy-path-pref)# explicit segment-list LIST3
Router(config-sr-te-pp-info)# weight 2
Router(config-sr-te-policy-path-pref)# explicit segment-list LIST4
Router(config-sr-te-pp-info)# weight 3
```

```
Router(config-sr-te-policy)# performance-measurement
Router(config-sr-te-policy-perf-meas)# liveness-detection liveness-profile name profile3
```
#### **Running Configuration**

Router# **show run segment-routing traffic-eng policy TRST2**

```
segment-routing
traffic-eng
 policy TRST2
   color 40 end-point ipv4 20.20.20.20
   candidate-paths
   preference 50
    explicit segment-list LIST3
     weight 2
     !
    explicit segment-list LIST4
     weight 3
     !
    !
   !
   performance-measurement
    liveness-detection
    liveness-profile name profile3
    !
```
#### **Verification**

Router# **show performance-measurement profile named-profile delay**

```
0/RSP0/CPU0
-----------
SR Policy Liveness Detection Profile Name: profile1
 Profile configuration:
   Measurement mode : Loopback
   Protocol type : TWAMP-light
   Type of service:
    TWAMP-light DSCP : 10
   Burst interval \qquad \qquad : 60 (effective: 60) mSec
   Destination sweeping mode : Disabled : Disabled
   Liveness detection parameters:
     Multiplier : 3
     Logging state change : Disabled
SR Policy Liveness Detection Profile Name: profile3
 Profile configuration:
   Measurement mode : Loopback
   Protocol type : TWAMP-light
   Type of service:
     TWAMP-light DSCP : 10
   Burst interval interval in the set of the set of the set of the set of the set of the set of the set of the set of the set of the set of the set of the set of the set of the set of the set of the set of the set of the set 
   Destination sweeping mode : Disabled : Disabled
   Liveness detection parameters:
     Multiplier : 3
     Logging state change \qquad \qquad : Disabled
```
#### **On-Demand SR Policy**

For the same policy, you cannot enable delay-measurement (delay-profile) and liveness-detection (liveness-profile) at the same time.For example, to disable delay measurement, use the**nodelay-measurement** command, and then enable the following command for enabling liveness detection.

```
Router(config-sr-te)# on-demand color 30
Router(config-sr-te-color)# performance-measurement
Router(config-sr-te-color-pm)# liveness-detection liveness-profile name profile1
Router(config-sr-te-color-delay-meas)# commit
```
#### **Running Configuration**

Router# **show run segment-routing traffic-eng on-demand color 30**

```
segment-routing
traffic-eng
 on-demand color 30
  performance-measurement
   liveness-detection
    liveness-profile name profile1
   !
```
#### **Verification**

Router# **show performance-measurement profile named-profile liveness sr-policy name profile1**

```
--------------------
0/RSP0/CPU0
--------------------
SR Policy Liveness Detection Profile Name: profile1
 Profile configuration:
   Measurement mode : Loopback
```

```
Protocol type \cdot TWAMP-light
Type of service:
 TWAMP-light DSCP : 10
Burst interval interval in the set of the set of the set of the set of the set of the set of the set of the set of the set of the set of the set of the set of the set of the set of the set of the set of the set of the set 
Destination sweeping mode : Disabled :
Liveness detection parameters:
  Multiplier : 3
  Logging state change \qquad \qquad : Disabled
```
### **Delay Normalization**

#### **Table 10: Feature History Table**

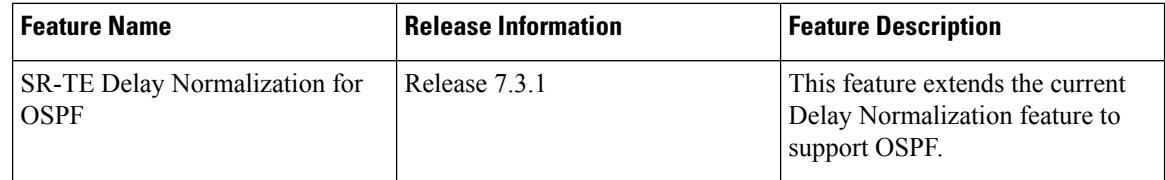

Performance measurement (PM) measures various link characteristics like packet loss and delay. Such characteristics can be used by IS-IS as a metric for Flexible Algorithm computation. Low latency routing using dynamic delay measurement is one of the primary use cases for Flexible Algorithm technology.

Delay is measured in microseconds. If delay values are taken as measured and used as link metrics during the IS-IS topology computation, some valid ECMP paths might be unused because of the negligible difference in the link delay.

The Delay Normalization feature computes a normalized delay value and uses the normalized value instead. This value is advertised and used as a metric during the Flexible Algorithm computation.

The normalization is performed when the delay is received from the delay measurement component. When the next value is received, it is normalized and compared to the previous saved normalized value. If the values are different, then the LSP generation is triggered.

The following formula is used to calculate the normalized value:

- **Dm** measured Delay
- **Int** configured normalized Interval
- **Off** configured normalized Offset (must be less than the normalized interval Int)
- **Dn** normalized Delay
- $\cdot$  **a** = Dm / Int (rounded down)
- $\cdot \mathbf{b} = a * Int + \text{Off}$

If the measured delay (Dm) is less than or equal to **b**, then the normalized delay (Dn) is equal to **b**. Otherwise, Dn is **.** 

#### **Example**

The following example shows a low-latency service. The intent isto avoid high-latency links(1-6, 5-2). Links 1-2 and 5-6 are both low-latency links. The measured latency is not equal, but the difference is insignificant.

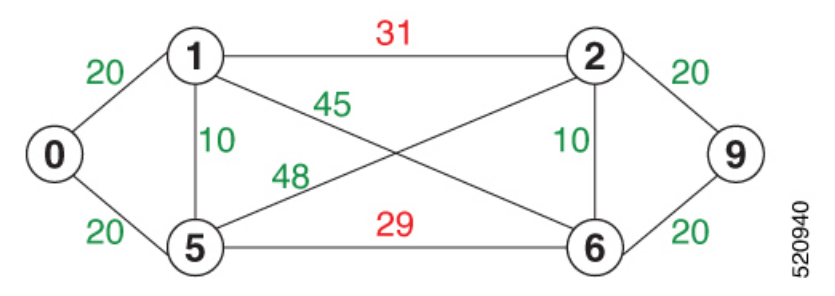

We can normalize the measured latency before it is advertised and used by IS-IS. Consider a scenario with the following:

- Interval  $= 10$
- Offset =  $3$

The measured delays will be normalized as follows:

 $\cdot$  **Dm** = 29

 $a = 29 / 10 = 2 (2.9,$  rounded down to 2)

$$
b = 2 * 10 + 3 = 23
$$

In this case, **Dm** (29) is greater than **b** (23); so **Dn** is equal to  $\mathbf{b}+\mathbf{I}$  (23 + 10) = 33

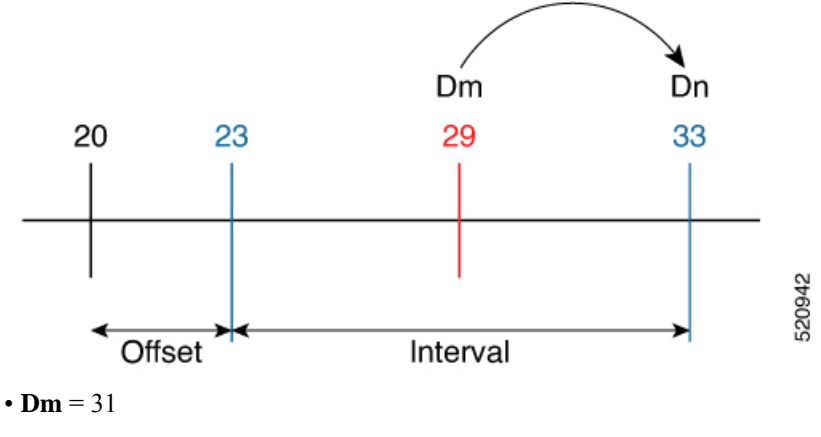

 $a = 31 / 10 = 3 (3.1, rounded down to 3)$ 

 $$ 

In this case, **Dm** (31) is less than **b** (33); so **Dn** is  $\mathbf{b} = 33$ 

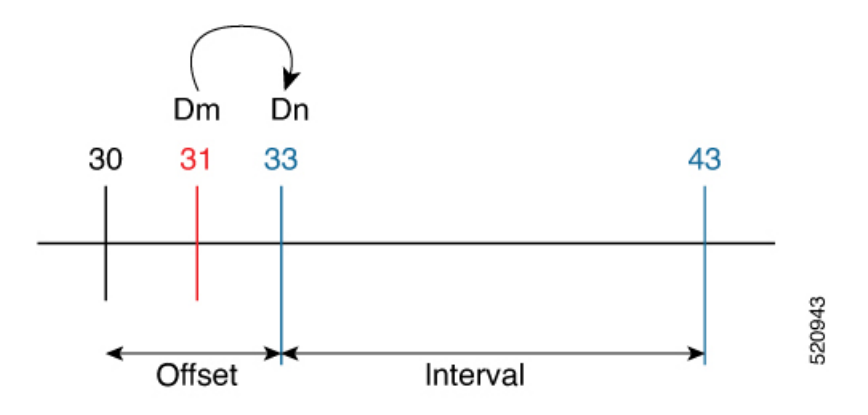

The link delay between 1-2 and 5-6 is normalized to 33.

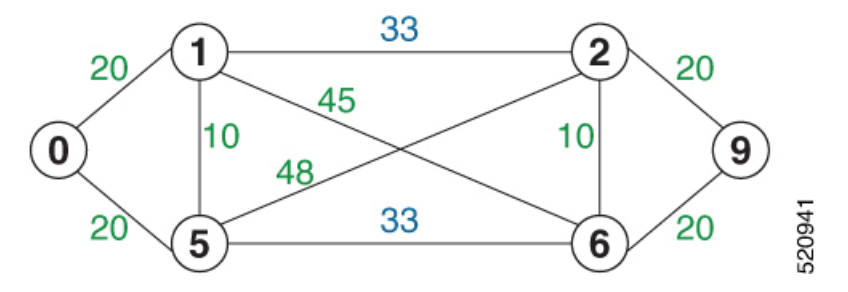

#### **Configuration**

Delay normalization is disabled by default. To enable and configure delay normalization, use the **delay normalize interval** *interval* [**offset** *offset*] command.

- *interval* The value of the normalize interval in microseconds.
- *offset* The value of the normalized offset in microseconds. This value must be smaller than the value of normalized interval.

#### **IS-IS Configuration**

```
router isis 1
 interface GigEth 0/0/0/0
 delay normalize interval 10 offset 3
  address-family ipv4 unicast
   metric 77
```
#### **OSPF Configuration**

```
router ospf 1
area 0
  interface GigabitEthernet0/0/0/0
   delay normalize interval 10 offset 3
  !
 !
!
```
### **Link Anomaly Detection with IGP Penalty**

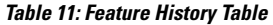

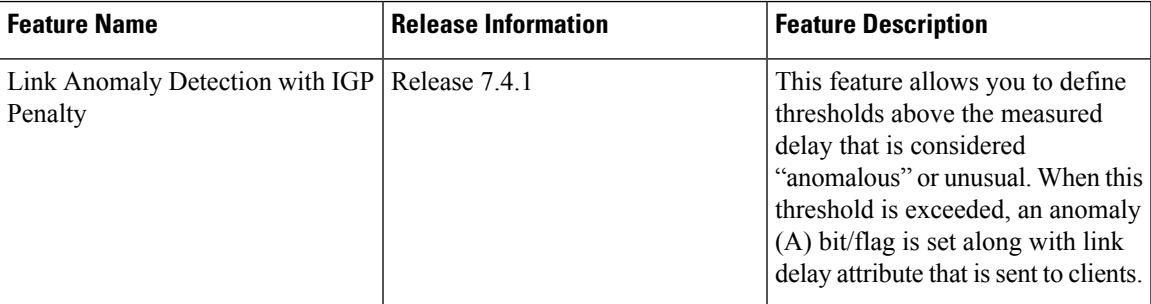

Customers might experience performance degradation issues, such as increased latency or packet loss on a link. Degraded links might be difficult to troubleshoot and can affect applications, especially in cases where traffic is sent over multiple ECMP paths where one of those paths is degraded.

The Anomaly Detection feature allows you to define a delay anomaly threshold to identify unacceptable link delays. Nodes monitor link performance using link delay monitoring probes. The measured value is compared against the delay anomaly threshold values. When the upper bound threshold is exceeded, the link is declared "abnormal", and performance measurement sets an anomaly bit (A-bit). When IGP receives the A-bit, IGP can automatically increase the IGP metric of the link by a user-defined amount to make this link undesirable or unusable. When the link recovers (lower bound threshold), PM resets the A-bit.

For information on configuring IGP penality, see the following:

- IS-IS Penalty for Link Delay [Anomaly](https://www.cisco.com/c/en/us/td/docs/iosxr/ncs5500/routing/74x/b-routing-cg-ncs5500-74x/implementing-isis.html#Cisco_Concept.dita_d0a7e6a6-ca20-4063-bc5d-20d2f91ef1d7)
- OSPF Penalty for Link Delay [Anomaly](https://www.cisco.com/c/en/us/td/docs/iosxr/ncs5500/routing/74x/b-routing-cg-ncs5500-74x/implementing-ospf.html#Cisco_Concept.dita_7cbce372-0fb1-4dcc-a337-fb9734052f8e)

#### **Usage Guidelines and Limitations**

This feature is not active when narrow metrics are configured because the performance measurement advertisement requires the "wide" metric type length values.

#### **Configuration Example**

The following example shows how to configure the upper and lower anomoly thresholds. The range for *upper\_bound* and *lower\_bound* is from 1 to 200,000 microseconds. The *lower\_bound* value must be less than the *upper\_bound* value.

```
RP/0/0/CPU0:router(config)# performance-measurement delay-profile interfaces default
RP/0/0/CPU0:router(config-pm-dm-intf)# advertisement
RP/0/0/CPU0:router(config-pm-dm-intf-adv)# anomaly-check upper-bound 5000 lower-bound 1000
RP/0/0/CPU0:router(config-pm-dm-intf-adv)# commit
```
#### **Running Configuration**

```
performance-measurement
 delay-profile interfaces default
 advertisement
   anomaly-check
    upper-bound 5000 lower-bound 1000
   !
  !
```

```
!
!
end
```
## **Delay Measurement for IP Endpoint**

#### **Table 12: Feature History Table**

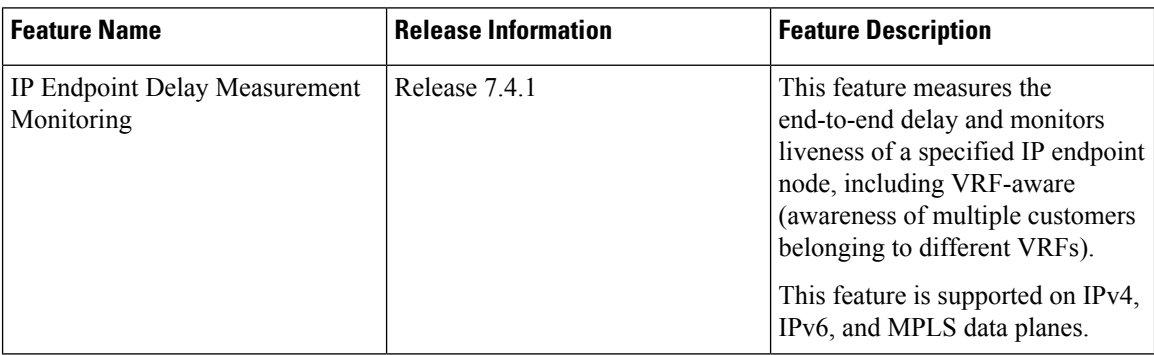

Delay for an IP endpoint is the amount of time it takes for a data packet to travel from a source device to a specific IP endpoint within a network.

To measure a delay for a packet, also called a probe, is sent from a source device to the target IP endpoint.

The time from when the packet leaves the source to when it arrives at the endpoint is measured and recorded as the delay.

You can measure one-way delay, Two-way delay, and Roundtrip delay or delay in loop-back mode. For more information on Delay measurement, see Link Delay Measurement and Measurement Modes.

#### **Collecting IP Endpoint Probe Statistics**

- Statistics associated with the probe for delay metrics are available via Histogram and Streaming Telemetry.
- Model Driven Telemetry (MDT) is supported for the following data:
	- Summary, endpoint, session, and counter show command bags.
	- History buffers data
- Model Driven Telemetry (MDT) and Event Driven Telemetry (EDT) are supported for the following data:
	- Delay metrics computed in the last probe computation-interval (event: probe-completed)
	- Delay metrics computed in the last aggregation-interval; that is, end of the periodic advertisement-interval (event: advertisement-interval expired)
	- Delay metrics last notified (event: notification-triggered)
- The following xpaths for MDT/EDT is supported:
	- Cisco-IOS-XR-perf-meas-oper:performance-measurement/nodes/node/endpoints/ endpoint-delay/endpoint-last-probes

Ш

- Cisco-IOS-XR-perf-meas-oper:performance-measurement/nodes/node/endpoints/ endpoint-delay/endpoint-last-aggregations
- Cisco-IOS-XR-perf-meas-oper:performance-measurement/nodes/node/endpoints/ endpoint-delay/endpoint-last-advertisements

#### **Guidelines and Limitations**

You can specify a custom labeled path through one or more user-configured segment-lists. User-configured segment-list represents the forwarding path from sender to reflector when the probe is configured in delay-measurement mode.

- Examples of the custom segment-list include:
	- Probe in delay-measurement mode with a segment-list that includes Flex-Algo prefix SID of the endpoint
	- Probe in delay-measurement mode with a segment-list that includes a SID-list with labels to reach the endpoint or the sender (forward direction)
	- Probe in delay-measurement mode with a segment-list that includes BSID associated with SR policy to reach the end point.
- Endpoint segment list configuration is not supported under nondefault VRF.

#### **IP Endpoint Delay Measurement over MPLS Network Usecases**

The following use-cases show different ways to deploy delay measurement and liveness detection for IP endpoints.

#### **Use-Case 1: Delay Measurement Probe Toward an IP Endpoint Reachable in the Global Routing Table**

The following figure illustrates a delay measurement probe toward an IP endpoint reachable in the global routing table. The network interconnecting the sender and the reflector provides plain IP connectivity.

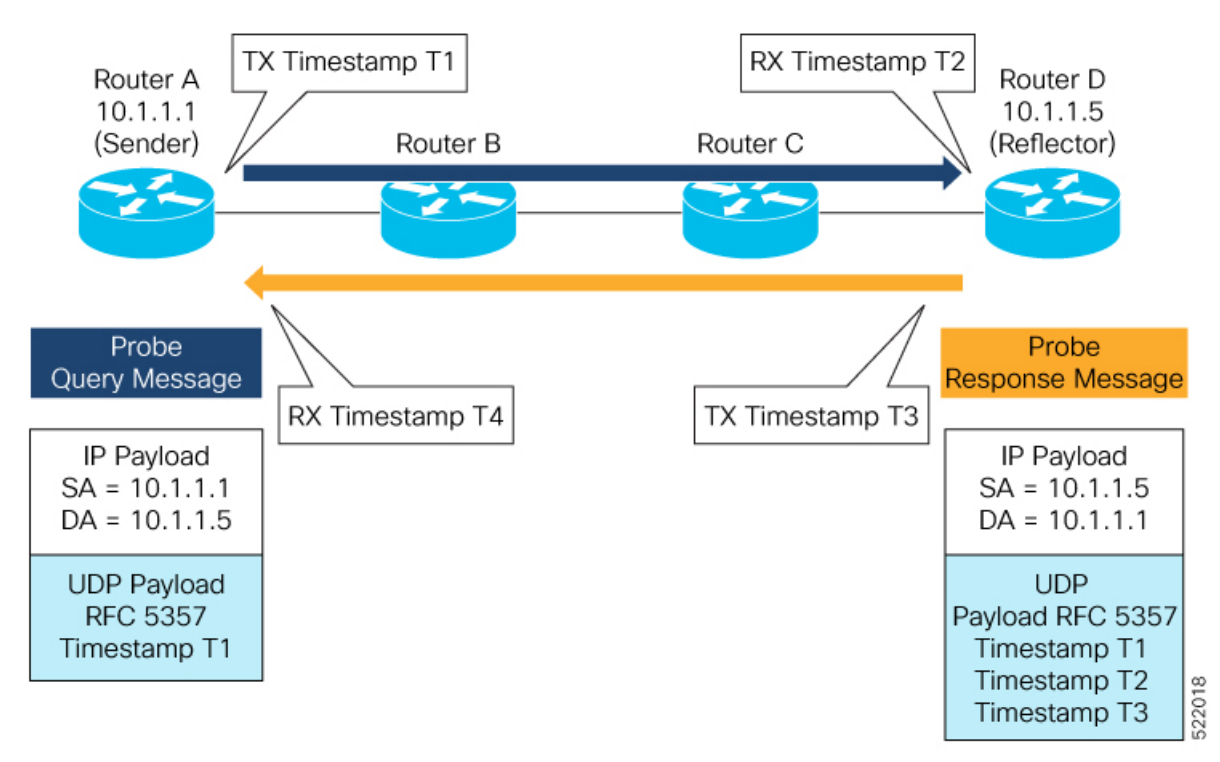

**Figure 5: Delay Measurement Probe Toward an IP Endpoint Reachable in the Global Routing Table**

#### **Configuration**

```
RouterA(config)# performance-measurement
RouterA(config-perf-meas)# endpoint ipv4 10.1.1.5
RouterA(config-pm-ep)# source-address ipv4 10.1.1.1
RouterA(config-pm-ep)# delay-measurement
RouterA(config-pm-ep-dm)# exit
RouterA(config-pm-ep)# exit
RouterA(config-perf-meas)# delay-profile endpoint default
RouterA(config-pm-dm-ep)# probe
RouterA(config-pm-dm-ep-probe)# measurement-mode one-way
```
#### **Running Configuration**

```
performance-measurement
endpoint ipv4 10.1.1.5
  source-address ipv4 10.1.1.1
  delay-measurement
  !
 !
delay-profile endpoint default
 probe
   measurement-mode one-way
  !
 !
!
```
#### **Verification**

RouterA# **show performance-measurement endpoint ipv4 10.1.1.5**

----------------------------------------------------------------------------------------------------------------------------------------------------------------

Ш

#### 0/RSP0/CPU0

```
Endpoint name: IPv4-10.1.1.5-vrf-default
 Source address : 10.1.1.1<br>
VRF name : default
                          : default
 Delay-measurement : Enabled
 Description : Not set
 Profile Keys:
   Profile name : default
   Profile type : Endpoint Delay Measurement
 Segment-list : None
 Delay Measurement session:
   Session ID : 33554433
   Last advertisement:
     No advertisements have occured
   Next advertisement:
     Threshold check scheduled in 4 more probes (roughly every 120 seconds)
     No probes completed
   Current computation:
     Started at: Jul 19 2021 16:28:06.723 (17.788 seconds ago)
     Packets Sent: 6, received: 0
     Measured delays (uSec): avg: 0, min: 0, max: 0, variance: 0
     Next probe scheduled at: Jul 19 2021 16:28:36.718 (in 12.207 seconds)
     Next burst packet will be sent in 0.207 seconds
     Burst packet sent every 3.0 seconds
```
----------------------------------------------------------------------------------------------------------------------------------------------------------------

#### **Use-Case 2: Delay Measurement Probe Toward an IP Endpoint Reachable in a User-Specified VRF**

The following figure illustrates a delay measurement probe toward an IPendpoint reachable in a user-specified L3VPN's VRF routing table. The L3VPN ingress PE (Router A) acts as the sender. The reflector is located in a CE device behind the L3VPN egress PE (Router E). The network interconnecting the L3VPN PEs provides MPLS connectivity with Segment Routing.

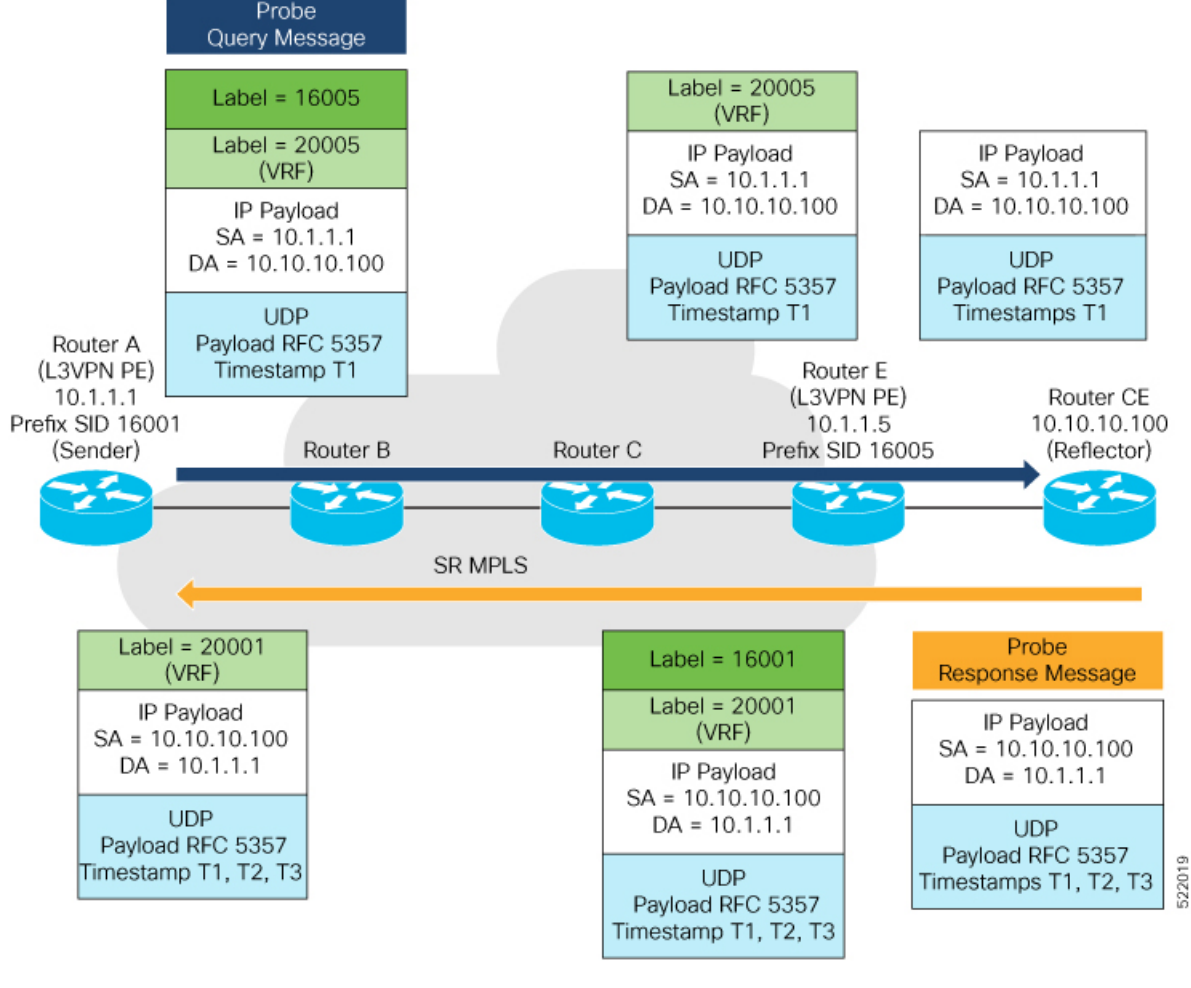

#### **Figure 6: Delay Measurement Probe Toward an IP Endpoint Reachable in <sup>a</sup> User-Specified VRF**

#### **Configuration**

```
RouterA(config)# performance-measurement
RouterA(config-perf-meas)# endpoint ipv4 10.10.10.100 vrf green
RouterA(config-pm-ep)# source-address ipv4 10.1.1.1
RouterA(config-pm-ep)# delay-measurement
RouterA(config-pm-ep-dm)# exit
RouterA(config-pm-ep)# exit
RouterA(config-perf-meas)# delay-profile endpoint default
RouterA(config-pm-dm-ep)# probe
RouterA(config-pm-dm-ep-probe)# measurement-mode one-way
```
#### **Running Configuration**

```
performance-measurement
endpoint ipv4 10.10.10.100 vrf green
  source-address ipv4 10.1.1.1
  delay-measurement
  !
 !
delay-profile endpoint default
  probe
   measurement-mode one-way
```
Ш

! ! !

#### **Verification**

RouterA# **show performance-measurement endpoint vrf green**

```
----------------------------------------------------------------------------------------------------------------------------------------------------------------
0/RSP0/CPU0
----------------------------------------------------------------------------------------------------------------------------------------------------------------
Endpoint name: IPv4-10.10.10.100-vrf-green
 Source address : 10.1.1.1
 VRF name : green
 Delay-measurement : Enabled
 Description : Not set
 Profile Keys:
   Profile name : default
   Profile type : Endpoint Delay Measurement
  Segment-list : None
 Delay Measurement session:
   Session ID : 33554434
   Last advertisement:
     No advertisements have occured
   Next advertisement:
     Advertisement not scheduled as the probe is not running
    Current computation:
      Not running: Unable to resolve (non-existing) vrf
```
#### **Use Case 3: Delay Measurement Probe Toward an IP Endpoint Using Custom Labeled Paths**

The following figure illustrates a delay measurement probe toward an IP endpoint learned by the IGP. The network interconnecting the sender and reflector provides MPLS connectivity with Segment Routing.

The IP endpoint is advertised with multiple SR algorithms (Algo 0 and Flex Algo 128). The probe is configured with two custom-labeled paths in order to monitor the LSP for each algorithm separately.

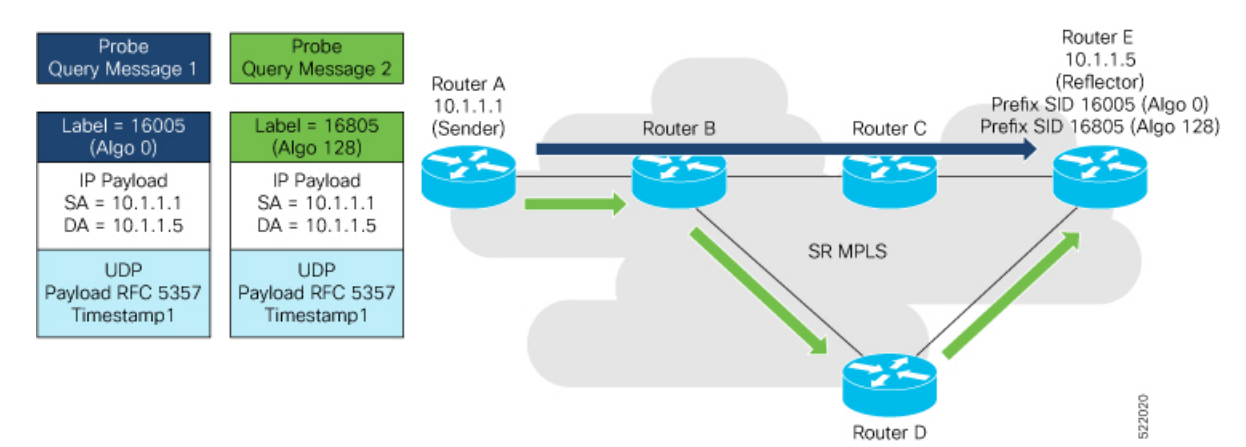

**Figure 7: Delay Measurement Probe Toward an IP Endpoint Using Custom Labeled Paths**

**Note** The probe response messages are not shown in the above figure.

#### **Configuration**

```
RouterA(config)# segment-routing
RouterA(config-sr)# traffic-eng
RouterA(config-sr-te)# segment-list name SIDLIST1-Algo0
RouterA(config-sr-te-sl)# index 10 mpls label 16005
RouterA(config-sr-te-sl)# exit
RouterA(config-sr-te)# segment-list name SIDLIST2-FlexAlgo128
RouterA(config-sr-te-sl)# index 10 mpls label 16085
RouterA(config-sr-te-sl)# exit
RouterA(config-sr-te)# exit
RouterA(config-sr)# exit
```
#### RouterA(config)# **performance-measurement**

```
RouterA(config-perf-meas)# endpoint ipv4 10.1.1.5
RouterA(config-pm-ep)# source-address ipv4 10.1.1.1
RouterA(config-pm-ep)# segment-list name SIDLIST1-Algo0
RouterA(config-pm-ep-sl)# exit
RouterA(config-pm-ep)# segment-list name SIDLIST2-FlexAlgo128
RouterA(config-pm-ep-sl)# exit
RouterA(config-pm-ep)# delay-measurement
RouterA(config-pm-ep-dm)# exit
RouterA(config-pm-ep)# exit
RouterA(config-perf-meas)# delay-profile endpoint default
RouterA(config-pm-dm-ep)# probe
RouterA(config-pm-dm-ep-probe)# measurement-mode one-way
```
#### **Running Configuration**

```
segment-routing
traffic-eng
  segment-list SIDLIST1-Algo0
   index 10 mpls label 16005
   !
  segment-list SIDLIST2-FlexAlgo128
  index 10 mpls label 16085
   !
  !
 !
!
performance-measurement
endpoint ipv4 10.1.1.5
  segment-list name SIDLIST1-Algo0
  !
  segment-list name SIDLIST2-FlexAlgo128
  !
 source-address ipv4 10.1.1.1
  delay-measurement
  !
 !
 delay-profile endpoint default
 probe
  measurement-mode one-way
  !
 !
!
```
#### **Verification**

RouterA# **show performance-measurement endpoint ipv4 10.1.1.5**

```
----------------------------------------------------------------------------------------------------------------------------------------------------------------
0/RSP0/CPU0
----------------------------------------------------------------------------------------------------------------------------------------------------------------
Endpoint name: IPv4-10.1.1.5-vrf-default
 Source address : 10.1.1.1
 VRF name : default
 Delay-measurement : Enabled
 Description : Not set
 Profile Keys:
   Profile name : default
   Profile type : Endpoint Delay Measurement
  Segment-list : None
  Delay Measurement session:
   Session ID : 33554433
   Last advertisement:
     No advertisements have occured
   Next advertisement:
     Threshold check scheduled in 4 more probes (roughly every 120 seconds)
     No probes completed
   Current computation:
     Started at: Jul 19 2021 16:31:53.827 (15.844 seconds ago)
     Packets Sent: 6, received: 0
     Measured delays (uSec): avg: 0, min: 0, max: 0, variance: 0
     Next probe scheduled at: Jul 19 2021 16:32:22.957 (in 13.286 seconds)
     Next burst packet will be sent in 1.286 seconds
     Burst packet sent every 3.0 seconds
  Segment-list : SIDLIST1-Algo0
  Delay Measurement session:
   Session ID : 33554435
   Last advertisement:
     No advertisements have occured
   Next advertisement:
     Threshold check scheduled in 4 more probes (roughly every 120 seconds)
     No probes completed
   Current computation:
     Started at: Jul 19 2021 16:31:53.827 (15.844 seconds ago)
     Packets Sent: 4, received: 0
     Measured delays (uSec): avg: 0, min: 0, max: 0, variance: 0
     Next probe scheduled at: Jul 19 2021 16:32:22.957 (in 13.286 seconds)
     Next burst packet will be sent in 2.940 seconds
     Burst packet sent every 3.0 seconds
  Segment-list : SIDLIST2-FlexAlgo128
  Delay Measurement session:
   Session ID : 33554436
   Last advertisement:
     No advertisements have occured
   Next advertisement:
     Threshold check scheduled in 4 more probes (roughly every 120 seconds)
     No probes completed
   Current computation:
```

```
Started at: Jul 19 2021 16:31:53.827 (15.844 seconds ago)
Packets Sent: 4, received: 0
Measured delays (uSec): avg: 0, min: 0, max: 0, variance: 0
Next probe scheduled at: Jul 19 2021 16:32:22.957 (in 13.286 seconds)
Next burst packet will be sent in 2.940 seconds
Burst packet sent every 3.0 seconds
```
#### **Use-Case 4: Liveness Detection Probe Toward an IP Endpoint**

IPendpoint liveness detection leveragesthe loopback measurement-mode. The following workflow describes the sequence of events.

**1.** The sender creates and transmits the PM probe packets.

The IP destination address (DA) on the probe packets is set to the loopback value of the sender itself.

The transmit timestamp (T1) is added to the payload.

The probe packet is encapsulated with the label corresponding to the endpoint.

- **2.** The network delivers the PM probe packets following the LSP toward the endpoint.
- **3.** The end-point receives the PM probe packets.

Packets are forwarded back to the sender based on the forwarding entry associated with the IP DA of the PM probe packet. If an LSP exists, the probe packet is encapsulated with the label of the sender.

**4.** The sender node receives the PM probe packets.

The received timestamp (T4) stored.

If the sender node doesn't receive the specified number of probe packets (based on the configured multiplier), the sender node declares the PM session as down.

The following figure illustrates a liveness detection probe toward an IP endpoint learned by the IGP. The network interconnecting the sender and reflector provides MPLS connectivity with Segment Routing.

The liveness detection multiplier is set to 5 to specify the number of consecutive missed probe packets before the PM session is declared as down.

**Figure 8: IP Endpoint Liveness Detection**

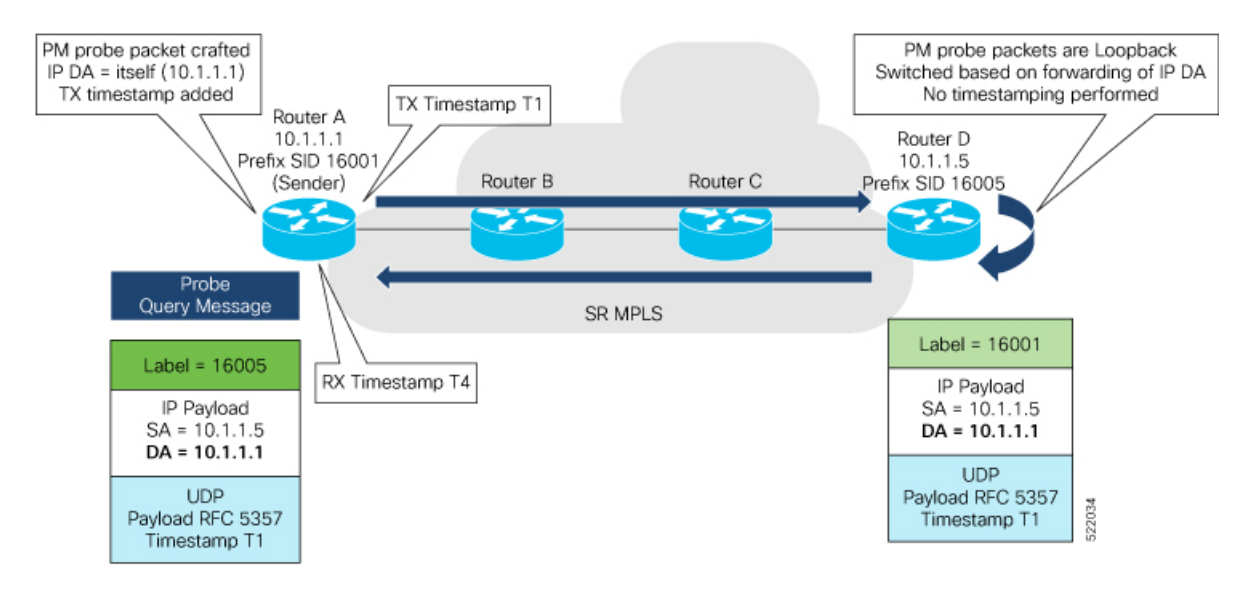

#### **Configuration**

```
RouterA(config)# performance-measurement
RouterA(config-perf-meas)# endpoint ipv4 10.1.1.5
RouterA(config-pm-ep)# source-address ipv4 10.1.1.1
RouterA(config-pm-ep)# liveness-detection
RouterA(config-pm-ep-ld)# exit
RouterA(config-pm-ep)# exit
RouterA(config-perf-meas)# liveness-profile endpoint default
RouterA(config-pm-ld-ep)# liveness-detection
RouterA(config-pm-ld-ep-ld)# multiplier 5
RouterA(config-pm-ld-ep-ld)# exit
RouterA(config-pm-ld-ep)# probe
RouterA(config-pm-ld-ep-probe)# measurement-mode loopback
```
#### **Running Configuration**

```
performance-measurement
endpoint ipv4 10.1.1.5
 source-address ipv4 10.1.1.1
 liveness-detection
 !
 !
 liveness-profile endpoint default
 liveness-detection
  multiplier 5
  !
 probe
  measurement-mode loopback
  !
 !
!
end
```
#### **Verification**

RouterA# **show performance-measurement endpoint ipv4 10.1.1.5**

```
--------------------------------------------------------------------------------
0/RSP0/CPU0
-+++++Endpoint name: IPv4-10.1.1.5-vrf-default
 Source address : 10.1.1.1
 VRF name : default
 Liveness Detection : Enabled
 Profile Keys:
  Profile name : default
  Profile type : Endpoint Liveness Detection
 Segment-list : None
 Session State: Down
```
### **SR Policy End-to-End Delay Measurement**

Missed count: 0

From Cisco IOS XR Release 7.6.1 onwards, this feature is supported on Cisco Network Convergence System 5700 Series routers and routers with the Cisco NC57 line cards operating in native mode. **Note**

The PM for SR Policy uses the IP/UDP packet format defined in RFC 5357 (TWAMP-Light) for probes. Two-Way Active Measurement Protocol (TWAMP) adds two-way or round-trip measurement capabilities. TWAMP employs time stamps applied at the echo destination (reflector) to enable greater accuracy. In the case of TWAMP Light, the Session-Reflector doesn't necessarily know about the session state. The Session-Reflector simply copies the Sequence Number of the received packet to the Sequence Number field of the reflected packet. The controller receives the reflected test packets and collects two-way metrics. This architecture allows for collection of two-way metrics.

The extended TE link delay metric (minimum-delay value) can be used to compute paths for SR policies as an optimization metric or as an accumulated delay bound.

There is a need to monitor the end-to-end delay experienced by the traffic sent over an SR policy to ensure that the delay does not exceed the requested "upper-bound" and violate SLAs. You can verify the end-to-end delay values before activating the candidate-path or the segment lists of the SR policy in forwarding table, or to deactivate the active candidate-path or the segment lists of the SR policy in forwarding table.

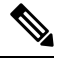

**Note**

The end-to-end delay value of an SR policy will be different than the path computation result (for example, the sum of TE link delay metrics) due to several factors, such as queuing delay within the routers.

#### **Usage Guidelines and Limitations for PM for SR Policy Delay**

The following usage guidelines and limitations apply:

- SR-PM delay measurement over SR Policy is supported on manually configured SR Policies and On-Demand SR Policies (ODN).
- SR-PM delay measurement over SR Policy is not supported on PCE-initiated SR Policies.
- Hardware clocks must be synchronized between the querier and the responder nodes of the link using PTP for one-way delay measurement.
- SR-PM delay measurement over SR Policy is not supported on NCS 5700 series fixed-port routers or NC57 line cards as head-end node when the probe packets contain more than 6 labels.

#### **Configuring Performance Measurement Parameters**

This example shows how to configure performance-measurement parameters for SR policy delay as a global default profile. The default values for the different parameters in the PM for SR policy delay is given as follows:

- **probe**: The default mode for probe is one-way delay measurement. Two-way delay and loopback modes are supported. See [Measurement](#page-25-0) Modes, on page 26 for more information.
- **burst interval**: Interval for sending probe packet. The default value is 3000 milliseconds and the range is from 30 to 15000 milliseconds.
- **computationinterval**: Interval for metric computation. Default is 30 seconds; range is 1 to 3600 seconds.
- **protocol**:
	- **twamp-light**: SR Policy delay measurement using RFC 5357 with IP/UDP encap. This is the default protocol.
- **tos**: Type of Service
- **dscp** *value*: The default value is 48 and the range is from 0 to 63.
- **traffic-class** *value*: The default value is 6 and the range is from 0 to 7.
- **advertisement threshold-check**: minimum-delay/maximum-delay The default value of periodic advertisement threshold-check is maximum-delay.
- **periodic advertisement**: Periodic advertisement is enabled by default.
- **periodic-advertisement interval**: The default value is 120 seconds and the interval range is from 30 to 3600 seconds.
- **periodic-advertisement threshold**: Checks the minimum-delay metric change for threshold crossing for periodic advertisement. The default value is 10 percent and the range is from 0 to 100 percent.
- **periodic-advertisement minimum-change**: The default value is 500 microseconds(usec) and the range is from 0 to 100000 microseconds.
- **accelerated advertisement**: Accelerated advertisement is disabled by default.
- **accelerated-advertisement threshold**: Checks the minimum-delay metric change for threshold crossing for accelerated advertisement. The default value is 20 percent and the range is from 0 to 100 percent.
- **accelerated-advertisement minimum**: The default value is 500 microseconds and the range is from 1 to 100000 microseconds.

```
Router(config)# performance-measurement delay-profile sr-policy
Router(config-pm-dm-srpolicy)# probe
Router(config-pm-dm-srpolicy-probe)# burst-interval 60
Router(config-pm-dm-srpolicy-probe)# computation-interval 60
Router(config-pm-dm-srpolicy-probe)# protocol twamp-light
Router(config-pm-dm-srpolicy-probe)# tos dscp 63
Router(config-pm-dm-srpolicy-probe)# exit
Router(config-pm-dm-srpolicy)# advertisement
Router(config-pm-dm-srpolicy-adv)# periodic
Router(config-pm-dm-srpolicy-adv-per)# interval 60
Router(config-pm-dm-srpolicy-adv-per)# minimum-change 1000
Router(config-pm-dm-srpolicy-adv-per)# threshold 20
Router(config-pm-dm-srpolicy-adv-per)# exit
Router(config-pm-dm-srpolicy-adv)# accelerated
Router(config-pm-dm-srpolicy-adv-acc)# minimum-change 1000
Router(config-pm-dm-srpolicy-adv-acc)# threshold 10
Router(config-pm-dm-srpolicy-adv-acc)# exit
Router(config-pm-dm-srpolicy-adv)# threshold-check minimum-delay
Router(config-pm-dm-srpolicy-adv)# exit
Router(config-pm-dm-srpolicy)#
```
#### **Configure the UDP Destination Port**

Configuring the UDP port for TWAMP-Light protocol is optional. By default, PM uses port 862 as the TWAMP-reserved UDP destination port for delay.

The UDP port is configured for each PM measurement probe type (delay, loss, protocol, authentication mode, etc.) on querier and responder nodes. If you configure a different UDP port, the UDP port for each PM measurement probe type must match on the querier and the responder nodes.

**Note** The same UDP destination port is used for delay measurement for links and SR Policy.

This example shows how to configure the UDP destination port for delay.

```
Router(config)# performance-measurement
```

```
Router(config-perf-meas)# protocol twamp-light
```

```
Router(config-pm-protocol)# measurement delay unauthenticated
Router(config-pm-proto-mode)# querier-dst-port 12000
```
#### **Enable Performance Measurement for SR Policy**

This example shows how to enable PM for SR policy delay for a specific policy.

```
Router(config)# segment-routing traffic-eng
Router(config-sr-te)# policy foo
Router(config-sr-te-policy)# performance-measurement
Router(config-sr-te-policy-perf-meas)# delay-measurement
```
#### **SR Policy Probe IP/UDP ECMP Hashing Configuration**

This example shows how to configure SR Policy ECMP IP-hashing mode.

• The destination IPv4 address 127.x.x.x – 127.y.y.y is used in the Probe messages to take advantages of 3-tuple IPhashing (source-address, destination-address, and local router ID) for ECMPpaths ofSR-MPLS Policy.

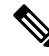

```
Note
```
The destination IPv4 address must be 127/8 range (loopback), otherwise it will be rejected.

- One PM session is always created for the actual endpoint address of the SR Policy.
- You can specify the number of IP addresses to sweep. The range is from 0 (default, no sweeping) to 128.
- Platforms may have a limitation for large label stack size to not check IP address for hashing.

```
Router(config)# performance-measurement delay-profile sr-policy
Router(config-pm-dm-srpolicy)# probe
Router(config-pm-dm-srpolicy-probe)# sweep
Router(config-pm-dm-srpolicy-probe-sweep)# destination ipv4 127.0.0.1 range 28
```
#### **Verification**

```
Router# show performance-measurement sr-policy
Mon Jan 20 18:48:41.002 PST
-------------------------------------------------------------------------------
0/0/CPU0
-------------------------------------------------------------------------------
Policy Name LSPID TX/Rx Avg/Min/Max/Variance
```
---------------------------------------------------------------------------- srte\_c\_10\_ep\_192.168.0.4 2 6/6 27012/26906/27203/106 Router# **show performance-measurement sr-policy name srte\_c\_10\_ep\_192.168.0.4 detail verbose** Mon Jan 20 18:44:22.400 PST ------------------------------------------------------------------------------- 0/0/CPU0 ------------------------------------------------------------------------------- SR Policy name: srte\_c\_10\_ep\_192.168.0.4  $\begin{array}{ccc} \text{color} & \cdot & - & - \\ \text{color} & \cdot & \cdot & \cdot \end{array}$  : 10 Endpoint : 192.168.0.4 Number of candidate-paths : 1 Candidate-Path: Instance : 2 Preference : 100 Protocol-origin : Configured Discriminator : 100 Source address : 192.168.0.2 Reverse path label : Not configured Number of segment-lists : 1 Last advertisement: No advertisements have occured Next advertisement: Check scheduled at the end of the current probe (roughly every 30 seconds) Aggregated delays (uSec): avg: 45218, min: 26512, max: 82600, variance: 18706 Rolling average (uSec): 45218 Last probe: Packets Sent: 9, received: 9 Measured delays (uSec): avg: 45218, min: 26512, max: 82600, variance: 18706 Current Probe: Started at Jan 20 2020 18:44:19.170 (3.453 seconds ago) Packets Sent: 3, received: 3 Measured delays (uSec): avg: 26588, min: 26558, max: 26630, variance: 30 Next probe scheduled at Jan 20 2020 18:44:34.166 (in 11.543 seconds) Next burst packet will be sent in 1.543 seconds Burst packet sent every 5.0 seconds Liveness Detection: Disabled Segment-List : R4 16004 Number of atomic paths : 3 Last advertisement: No advertisements have occured Next advertisement: Aggregated delays (uSec): avg: 45218, min: 26512, max: 82600, variance: 18706 Rolling average (uSec): 45218 Last probe: Packets Sent: 9, received: 9 Measured delays (uSec): avg: 45218, min: 26512, max: 82600, variance: 18706 Current probe: Packets Sent: 3, received: 3 Measured delays (uSec): avg: 26588, min: 26558, max: 26630, variance: 30 Liveness Detection: Disabled Atomic path: Hops : 127.0.0.0 Session ID : 33554434 Last advertisement: No advertisements have occured Next advertisement: Aggregated delays (uSec): avg: 45407, min: 26629, max: 82600, variance: 18778 Rolling average (uSec): 45407

```
Last Probe:
         Packets Sent: 3, received: 3
         Measured delays (uSec): avg: 45407, min: 26629, max: 82600, variance: 18778
       Current Probe:
         Packets Sent: 1, received: 1
         Measured delays (uSec): avg: 26630, min: 26630, max: 26630, variance: 0
       Probe samples:
         Packet Rx Timestamp Measured Delay (nsec)<br>Jan 20 2020 18:44:19.198 26630730
         Jan 20 2020 18:44:19.198
       Liveness Detection: Disabled
     Atomic path:
       Hops : 127.0.0.1<br>Session ID : 33554435
       Session ID
       Last advertisement:
         No advertisements have occured
       Next advertisement:
         Aggregated delays (uSec): avg: 45128, min: 26521, max: 81961, variance: 18607
         Rolling average (uSec): 45128
       Last Probe:
         Packets Sent: 3, received: 3
         Measured delays (uSec): avg: 45128, min: 26521, max: 81961, variance: 18607
       Current Probe:
         Packets Sent: 1, received: 1
         Measured delays (uSec): avg: 26576, min: 26576, max: 26576, variance: 0
       Probe samples:
         Packet Rx Timestamp Measured Delay (nsec)
         Jan 20 2020 18:44:19.198 26576938
       Liveness Detection: Disabled
     Atomic path:
       Hops : 192.168.0.4
       Session ID : 33554433
       Last advertisement:
         No advertisements have occured
       Next advertisement:
         Aggregated delays (uSec): avg: 45119, min: 26512, max: 81956, variance: 18607
         Rolling average (uSec): 45119
       Last Probe:
         Packets Sent: 3, received: 3
         Measured delays (uSec): avg: 45119, min: 26512, max: 81956, variance: 18607
       Current Probe:
         Packets Sent: 1, received: 1
         Measured delays (uSec): avg: 26558, min: 26558, max: 26558, variance: 0
       Probe samples:
         Packet Rx Timestamp Measured Delay (nsec)
         Jan 20 2020 18:44:19.198 26558375
       Liveness Detection: Disabled
Router# show performance-measurement history probe sr-policy
Mon Jan 20 18:46:55.445 PST
-------------------------------------------------------------------------------
0/0/CPU0
-------------------------------------------------------------------------------
SR Policy name: srte_c_10_ep_192.168.0.4
 Color : 10
 Endpoint : 192.168.0.4
 Candidate-Path:
   Preference : 100
   Protocol-origin : Configured
   Discriminator : 100
```
 $\mathbf{l}$ 

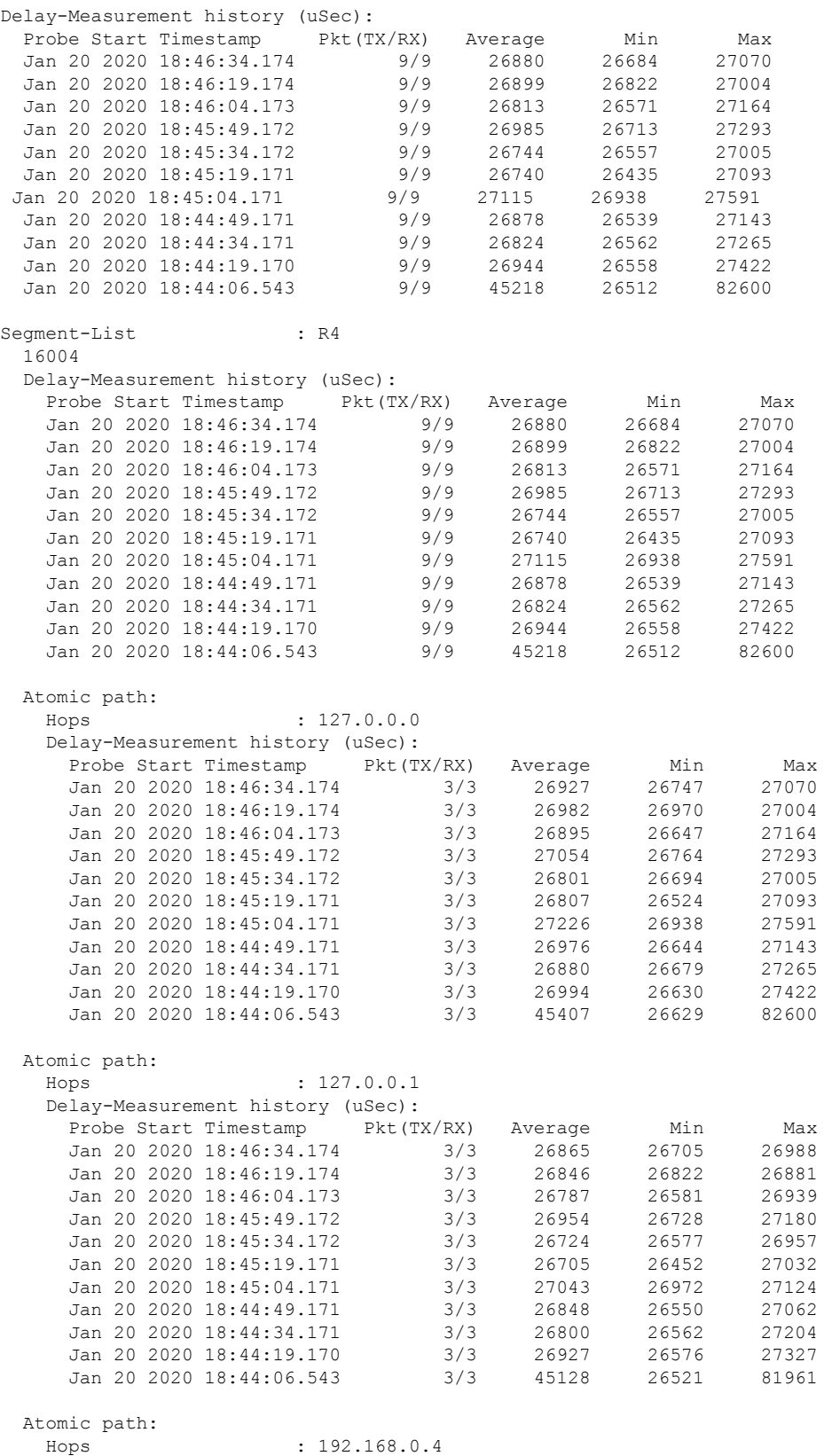

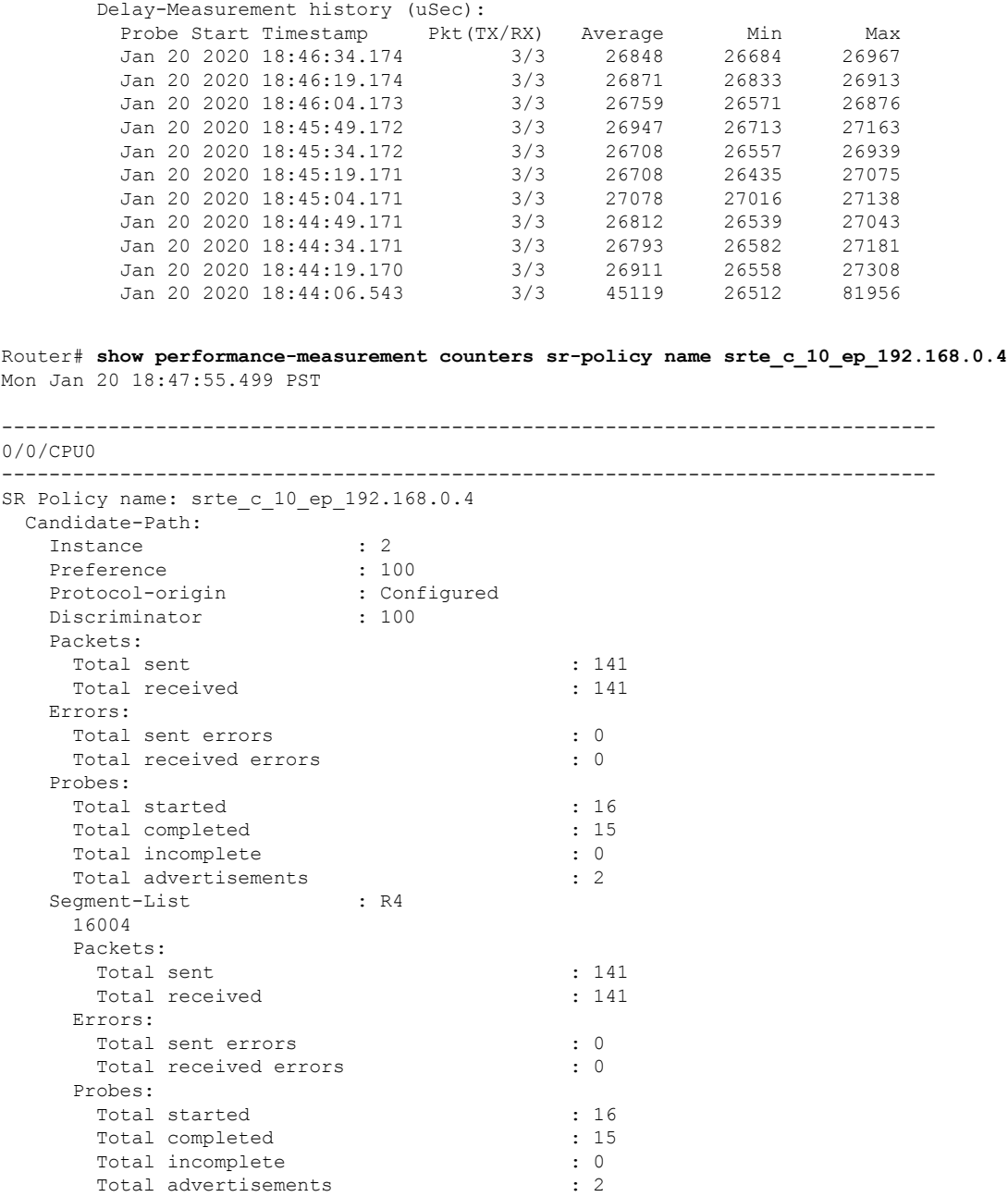

## **Path Tracing in SRv6 Network**

Operators do not know the actual path that the packets take within their network. This makes operations, such as troubleshooting routing problems, or verifying Equal-Cost Multipath (ECMP), a complex problem. Also, operators want to characterize the network in terms of delay and load on a per-hop basis.

Knowledge of the Path Tracing Midpoint helps the operators to troubleshoot the routing problems faster.

This feature allows the operators to:

- Detect the actual path the packet takes between any two nodes in network (A and Z).
- Measure the end-to-end delay from A to Z.
- Measure the per-hop delay at each node on the path from A to Z.
- Detects the load on each router that forwards the packet from A to Z

Path Tracing (PT) provides a log or record of the packet path as a sequence of interface IDs along with its time-stamp. In addition, it provides a record of end-to-end delay, per-hop delay, and load on each egress interface along the packet delivery path.

In Path Tracing, a node can behave as a source, midpoint, or a sink node.

The source node generates and injects probe packets toward a destination node to trace the time-stamp and interface ID along the path of the probe packet. The Interface ID value of 0 means that Path Tracing (PT) is disabled on the interface.

Path Tracing (PT) Midpoint: It is a transit node that performs IPv6 routing. In addition, it records the PT information (MCD) in the HbH-PT.

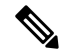

- There is no support for Path Tracing Midpoint on transit nodes that perform SRH operations or SRv6 endpoint operations. Support starts from Cisco IOS XR Release 24.1.1. **Note**
	- Midpoint Compressed Data (MCD): The PT Midpoint along the packet delivery path from the Source to Sink node, stores its PT information into the HbH-PT header. This PT information is called Midpoint Compressed Data (MCD).
	- Hop-by-Hop Path Tracing (HbH-PT): In IPv6 The HbH PT Options header is used to carry optional information that is examined and processed by every node along a packet's delivery path. It contains a stack of MCDs.
	- PT-Aware Midpoint: A midpoint node that performs plain IPv6 routing or SR Endpoint processing and in addition stores the Path Tracing information in HbH-PT.
	- PT-Unaware Midpoint: A midpoint node that performs plain IPv6 routing or SR Endpoint processing and is not capable of performing Path Tracing.
	- PT-Legacy Midpoint: A midpoint node that performs plain IPv6 routing or SR Endpoint processing and is not capable of recording Path Tracing information in the HBH-PT. However, it is capable of exporting Path Tracing information directly to the collector, using the node telemetry system.
	- PT Source: A Source node is the one that starts a PT session and generates PT probes. Support starts from Cisco IOS XR Release 24.1.1.
	- PT Sink: A node that receives the PT probes sent from the Source node containing the information recorded by every PT Midpoint along the path and forwards them to the collector after recording its Path Tracing information. Support starts from Cisco IOS XR Release 24.1.1.
	- RC: Regional collector that receives PT probes, parses, and stores them in Timeseries DB

The destination or sink node that receives the PT probes generated by the PT source node, stores PT related info into PT-TLV and forwards them to a Regional Collector (RC). This Regional Collector (RC) parses and stores them in the TimeSeries Database. It uses the information in the Hop-by-Hop Path Tracing (HbH-PT) to construct the packet delivery path and the timestamps at each node.

### **Limitations and Guidelines**

This section lists the limitations of the path tracing feature.

- PT Source and Sink nodes are not supported.
- The system can still work as PT midpoint for other devices acting as Source or Sink in the PT network path.
- No support for interface load calculation and recording on IPv6 Path Tracing Midpoint Node.

## **Configure Midpoint, Sink, and Source Nodes**

$$
\mathscr{O}^{\bullet}
$$

- These configurations must be done on the Source, Midpoint and Sink routers as shown in the following configuration examples. **Note**
	- Configuration example of Midpoint node:

Configure the Interface ID under Path-tracing for the Midpoint node and for it to participate in the MCD updates inside the probe packets:

```
Router(config)# performance-measurement
Router(config-pm)# interface FourHundredGigE0/0/0/1
Router(config-pm-interf)# path-tracing
Router(config-pm-interf-interf-id)# interface-id 200
Router(config-pm-interf-time)# exit
```
#### **Running Configuration**

• Running configuration example of Midpoint node:

Configure the Interface ID under Path-tracing for the Midpoint node and for it to participate in the MCD updates inside the probe packets:

```
performance-measurement
 interface FourHundredGigE0/0/0/1
  path-tracing
  interface-id 200
   exit
   !
  !
 !
!
```
#### **Verification**

It is good to check the target interface configuration and performance-measurement configuration for that interface.

Verify using the show commands listed below to check if the PT configuration is applied to the interface properly.

```
Router# show cef interface fourHundredGigE 0/0/0/1
FourHundredGigE0/0/0/1 is up if handle 0x0f000208 if type IFT FOURHUNDREDGE(0xcd)
 idb info 0x94dfbf88 flags 0x30001 ext 0x0
 Vrf Local Info (0x0)
  Interface last modified, create
 Reference count 1 Next-Hop Count 0
 PT (path tracing) is enabled: id:0xC8 load in:0x0 load out:0x0 tts:0x3
  Protocol Reference count 0
  Protocol ipv4 not configured or enabled on this card
  Primary IPV4 local address NOT PRESENT
```
This is an example of Show CLI with Interface ID:

```
Router# show run performance-measurement
performance-measurement
probe-profile name foo
 tx-interval 6000
 flow-label from 100 to 300 increment 10
!
!
Router# sh performance-measurement profile named-profile
Endpoint Probe Measurement Profile Name: foo
 Profile configuration:
  Measurement mode : One-way
   Protocol type \cdot TWAMP-light
   Type of service:
    TWAMP-light DSCP : 48
   TX interval : 6000000 (effective: 6000000) uSec
   Destination sweeping mode : Disabled :
   Liveness detection parameters:
    Multiplier : 3
    Logging state change
   Hop Limit : 255
   Flow Label Count : 21
    Flow Labels: 100, 110, 120, 130, 140, 150, 160, 170, 180, 190, 200, 210, 220, 230,
240.250, 260, 270, 280, 290, 300
   Packet Size Count : 0
   Traffic Class Count : 0
Router# show cef interface GigabitEthernet 0/2/0/0
GigabitEthernet0/2/0/0 is up if handle 0x01000020 if type IFT GETHERNET(0xf)
 idb info 0x619f16f0 flags 0x30101 ext 0x627ef180 flags 0x30050
 Vrf Local Info (0x626510f0)
 Interface last modified Mar 4, 2022 13:34:43, modify
 Reference count 1 Next-Hop Count 3
 PT (path tracing) is enabled: id:0x40 load in:0x0 load out:0x0 tts:0x1
 Forwarding is enabled
 ICMP redirects are never sent
 ICMP unreachables are enabled
 Protocol MTU 1500, TableId 0xe0000000(0x61ccf768)
 Protocol Reference count 4
 Primary IPV4 local address 10.10.10.1
```

```
Router# show performance-measurement interfaces
```
Interface Name: GigabitEthernet0/2/0/0 (ifh: 0x1000020) Delay-Measurement

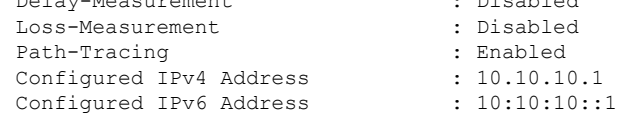

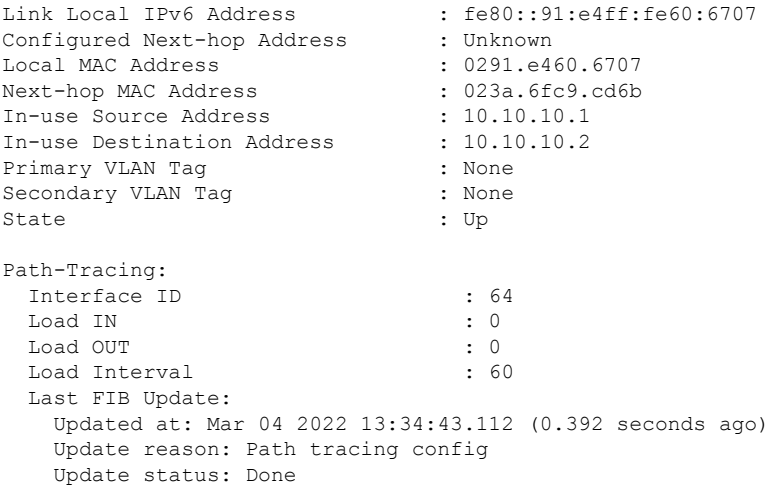

This is an example of Show CLI without InterfaceID, which means PT is disabled on the target interface. So, you can configure timestamp template:

```
Router# show cef interface GigabitEthernet 0/2/0/0
GigabitEthernet0/2/0/0 is up if handle 0x01000020 if type IFT GETHERNET(0xf)
  idb info 0x619f16f0 flags 0x30101 ext 0x627ef180 flags 0x30050
  Vrf Local Info (0x626510f0)
  Interface last modified Mar 4, 2022 13:49:37, modify
  Reference count 1 Next-Hop Count 3
  Forwarding is enabled
 ICMP redirects are never sent
  ICMP unreachables are enabled
  Protocol MTU 1500, TableId 0xe0000000(0x61ccf768)
  Protocol Reference count 4
  Primary IPV4 local address 10.10.10.1
Router# sh performance-measurement interfaces
Interface Name: GigabitEthernet0/2/0/0 (ifh: 0x1000020)
  Delay-Measurement : Disabled
  Loss-Measurement
  Path-Tracing : Enabled<br>Configured IPv4 Address : 10.10.10.1
 Configured IPv4 Address : 10.10.10.1<br>Configured IPv6 Address : 10:10:10::1
 Configured IPv6 Address
 Link Local IPv6 Address : fe80::91:e4ff:fe60:6707<br>Configured Next-hop Address : Unknown
  Configured Next-hop Address : Unknown<br>
Local MAC Address : 0291.e460.6707
  Local MAC Address
 Next-hop MAC Address : 023a.6fc9.cd6b
 In-use Source Address : 10.10.10.1
 In-use Destination Address : 10.10.10.2
  Primary VLAN Tag \qquad \qquad : None
  Secondary VLAN Tag and the secondary Secondary Secondary Secondary Secondary Secondary Secondary Secondary Secondary Secondary Secondary Secondary Secondary Secondary Secondary Secondary Secondary Secondary Secondary Secon
  State : Up
  Path-Tracing:
    Interface ID : 0
    Timestamp Template : 3
    Load IN : 0
    Load OUT : 0
    Load Interval
    Last FIB Update:
      Updated at: Mar 04 2022 13:49:37.492 (176.418 seconds ago)
```
I

Update reason: Path tracing config Update status: Done

# **Two-Way Active Measurement Protocol Light Source Address Filtering**

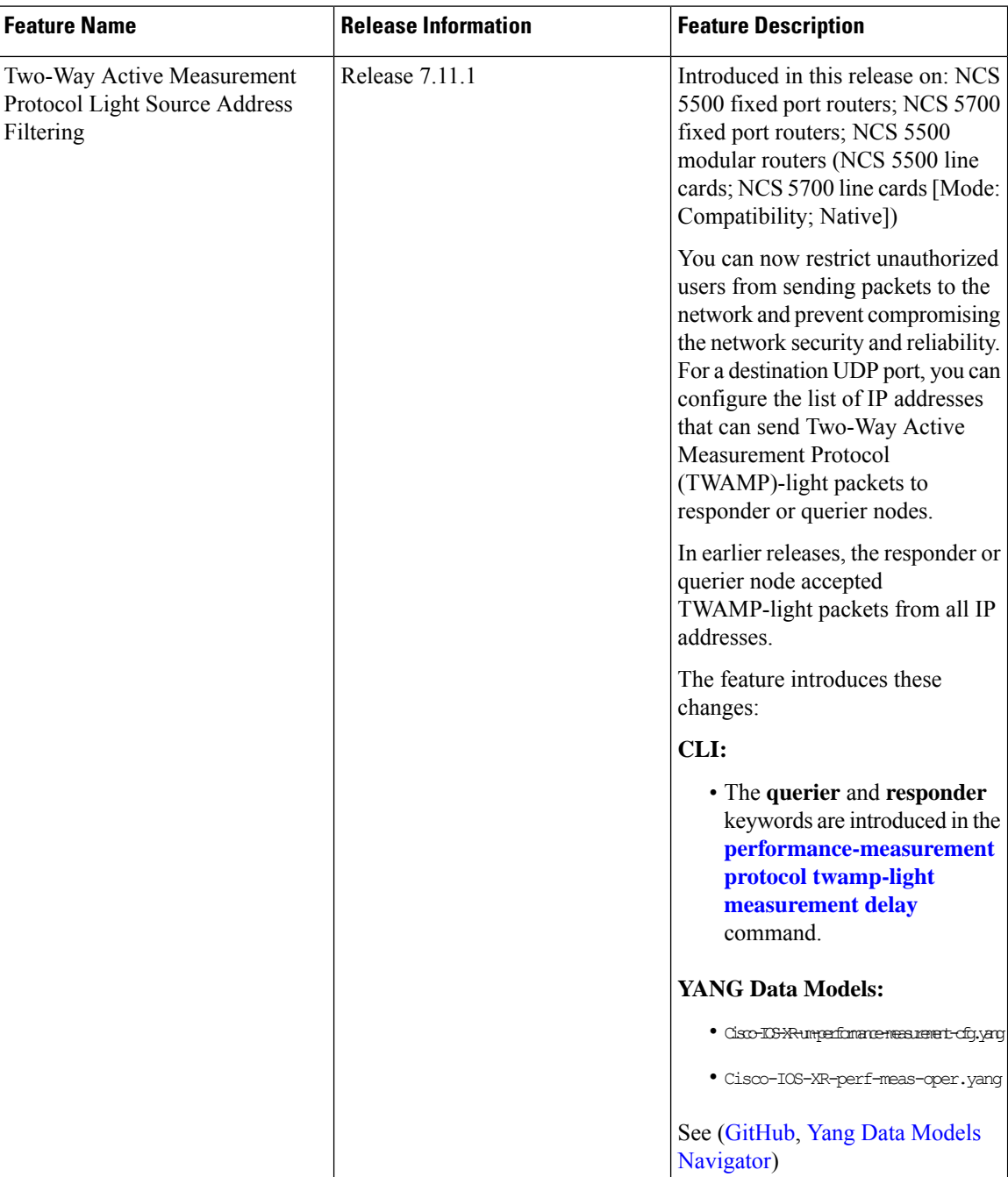

**Table 13: Feature History Table**

Earlier, the responder node scanned all IP addresses of a querier on the destination UDP port. In other words, the responder node accepted packets from any IP address. See [Measurement](#page-25-0) Modes for more information about querier and responder nodes.

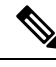

**Note** The responder is also called the reflector, and the querier is also called the sender.

With this configuration, you can specify the source IP addresses on both the responder and querier nodes. The responder or querier nodes accept packets only from the IP addresses configured in the TWAMP-light protocol, and reject the packets from an IP address that isn't included in the configured list.

All the configured addresses are available for use on all interfaces in the Local Packet Transport Services (LPTS). The configured address filter applies to both default and nondefault VRFs. The TWAMP delay measurement sessions use the configured addresses.

### **Usage Guidelines and Limitations**

The following usage guidelines and limitations apply:

- When you configure the prefix entries on the responder or querier nodes, the PM adds the responder or querier node source IP address to the LPTS. For each prefix, a new LPTS entry is added or created.
- For TWAMP liveness sessions, the PM automatically adds the source IP addresses to the LPTS for if you have configured the prefix entries on the responder or querier nodes.
- As the maximum number of LPTS hardware entries are limited, ensure that enough LPTS entries are allocated for the IP addresses on a line card. You can scale the LPTS configuration to maximum LPTS entries for the PM flow-type. For more details on configuring the LTPS entries for PM flow-type, refer to the *IP Addresses and Services Configuration Guide*.

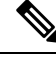

**Note**

The PM UDP port accepts all incoming IPv4 or IPv6 packets when there are no IPv4 or IPv6 prefix entries configured.

### **Configure IP address on querier and responder nodes**

- The length of the IPv4 and IPv6 prefixes must be less than 32 and 128 respectively.
- The length or mask of the source IP address must be:
	- For IPv4: 0-31
	- For IPv6: 0-127

#### **Configure the IP address on a responder**

Perform this task to configure the IP address of a querier on a responder node for delay measurement.

```
Router#configure
Router(config)#performance-measurement
Router(config-perf-meas)#protocol twamp-light
```

```
Router(config-pm-protocol)#measurement delay
Router(config-pm-proto-meas)#responder
Router(config-pm-proto-responder)#allow-querier
Router(config-pm-allowed-querier)#address ipv4 10.10.10.1
```
#### **Running Configuration**

```
performance-measurement
protocol twamp-light
 measurement delay
  responder
   allow-querier
    address ipv4 10.10.10.1
    !
   !
  !
 !
!
End
```
#### **Verification**

The following example shows output from the IP address of a querier, which is configured on a responder node for delay measurement.

----------------------------------------------------------------------------------------------------------------------------------------------------------------

Router#**show performance-measurement allowed-querier summary** Wed Oct 11 10:41:43.268 UTC

```
0/RP0/CPU0
```

```
----------------------------------------------------------------------------------------------------------------------------------------------------------------
Allowed-querier IPv4 prefix : 1
  10.10.10.1/32
Allowed-querier IPv6 prefix : 0
RX UDP port status:
  TWAMP-Light Default Unauthenticated responder port : 862
     Opened IPv4 port (1994) : 862<br>IPv4 Port Update Time (1995) : 1999 : 000 : 000 : 000 : 000 : 000 : 000 : 000 : 000 : 000 : 000 : 000 : 000 : 000 : 000 : 000 : 000 : 000 : 000 : 000 : 000 : 000 : 000 : 000 : 000 : 000 : 000 
                                                                            : Oct 11 2023 10:37:48.118<br>: 862
     Opened IPv6 port
     IPv6 Port Update Time : Oct 11 2023 10:37:47.778
```
#### **Configure the source IP address on a querier**

Perform this task to configure the IP address of a responder on a querier node for delay measurement.

```
Router#configure
Router(config)#performance-measurement
Router(config-perf-meas)#protocol twamp-light
Router(config-pm-protocol)#measurement delay
Router(config-pm-proto-meas)#querier
Router(config-pm-proto-querier)#allow-responder
Router(config-pm-allowed-responder)#address ipv4 10.10.10.1
```
#### **Running Configuration**

```
performance-measurement
protocol twamp-light
 measurement delay
   querier
   allow-responder
    address ipv4 10.10.10.1
```
! ! ! ! ! End

#### **Verification**

The following example shows output from the IP address of a responder, which is configured on a querier node for delay measurement.

----------------------------------------------------------------------------------------------------------------------------------------------------------------

----------------------------------------------------------------------------------------------------------------------------------------------------------------

Router#**show performance-measurement allowed-responder summary** Wed Mar 29 19:38:06.381 UTC

```
0/RP1/CPU0
```

```
Allowed-responder IPv4 prefix : 2
 10.10.10.1/32 [Auto]
 3.3.3.3/32
Allowed-responder IPv6 prefix \qquad \qquad : 1fc00:0:1::1/128 [Auto] [Pending Add]
Querier CPU UDP port status:
 TWAMP-Light Default Unauthenticated querier port : N/A
   Opened IPv4 port : 27643
   IPv4 Port Update Time<br>
Opened IPv6 port<br>
\begin{array}{ccc} 28274 & 2923 & 18:43:49.080 \\ -28274 & 28274 & 2923 & 18:43:49.080 \end{array}Opened IPv6 port
   IPv6 Port Update Time : Mar 24 2023 20:58:46.150
```
# **Synthetic Loss Measurement**

#### **Table 14: Feature History Table**

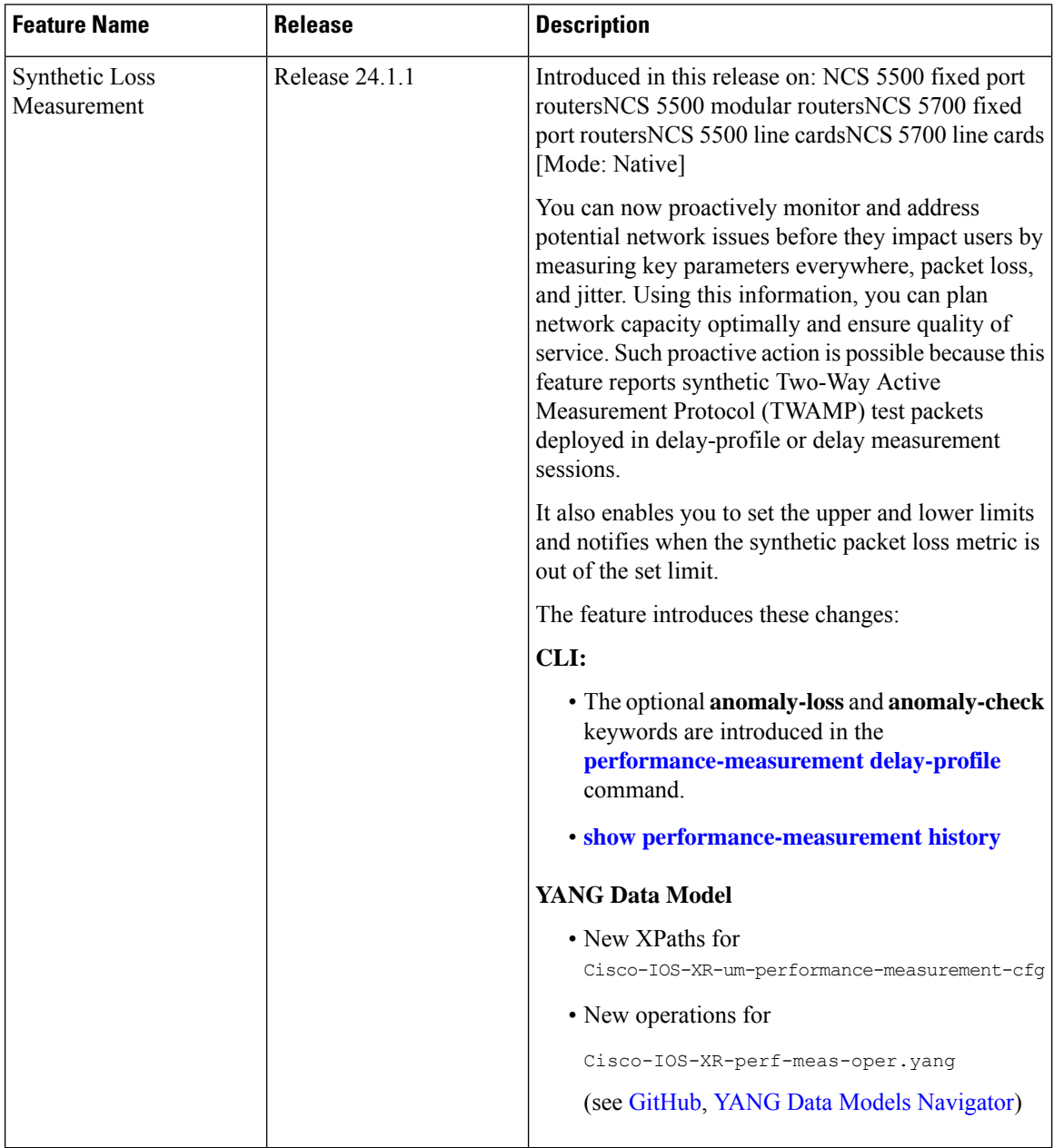

Synthetic packets are data packets that are artificially generated for the purpose of testing or managing a network, as opposed to being generated by normal network data traffic. These packets are unrelated to regular user activities or data. Instead, they are intentionally designed to serve monitoring, testing, and diagnostic purposes.
Synthetic TWAMP test packets deployed in delay profile are used to simulate network traffic, test network performance, and evaluate network infrastructure. They are particularly useful for assessing the quality of service (QoS) of a network, identifying network vulnerabilities, and troubleshooting network issues. These packets enable network administrators to identify potential problems before they impact the overall network performance and reliability. *For more information on TWAMP, refer to the IP Service Level Agreements chapter in the System Monitoring Configuration Guide for Cisco NCS 5500 Series Routers*.

Overall, synthetic packets play a critical role in network management, providing network engineers with a powerful tool for optimizing network performance, identifying and resolving issues.

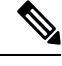

**Note**

This is an inbuilt feature of delay measurement. To get the synthetic packet loss information for delay-measurement sessions, you must only configure the delay sessions. No additional configuration is required for Synthetic Loss Measurement. However, an optional **anomaly-loss** command is introduced.

Synthetic packets simulate various types of traffic that can be sent with the normal traffic to measure loss or latency, throughput or packet loss. This is often done in network performance monitoring and testing, where the goal is to understand how the network or a specific network device performs under typical conditions.

This feature enables you to measure and monitor the Synthetic packets lost and help make informed decisions on the following:

- **Network Performance Monitoring**:Synthetic packets can be used to simulate different types of network traffic in order to measure and test the performance of network devices or the network itself.
- **Troubleshooting**: They can be used to diagnose problemsin a network by sending them through different parts of the system to see where they may fail or be slowed down.
- **Security**: They can also be used in security applications, such as penetration testing, where synthetic packets are sent to a system to find vulnerabilities.

# **Configure Synthetic Loss measurement**

The following example enables Synthetic Loss Measurement for an SR Policy.

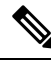

A delay-measurement session is good enough to get the synthetic packet loss automatically, without any extra configuration. The configure shown here is for anomaly loss, which is optional. **Note**

```
Router(config)#performance-measurement
Router(config-perf-meas)#delay-profile sr-policy default
Router(config-pm-dm-srpolicy)#advertisement
Router(config-pm-dm-srpolicy-adv)#anomaly-loss
Router(config-pm-dm-srpolicy-adv-anom-loss)#upper-bound 30 lower-bound 20
Router(config-pm-dm-srpolicy-adv-anom-loss)#commit
```
**Note**

Similarly, you can configure Synthetic Loss Measurement for **endpoint default**, **interface default** or **name** (named profile).

### **Running Configuration**

The running configuration for this feature is as shown:

```
performance-measurement
  delay-profile sr-policy default
   advertisement
     anomaly-loss
       upper-bound 30 lower-bound 20
        !
      !
   !
 !
!
```
# **Verification**

Use the show commands to verify the running configuration as shown:

```
Router# show performance-measurement interfaces delay detail
Interface Name: GigabitEthernet0/2/0/0 (ifh: 0x1000020)
...
      Last advertisement:
      …
      Packets Sent: 40, received: 40
      ...
    Next advertisement:
      ...
      Packets Sent: 10, received: 10
      …
    Current computation:
      ...
      Packets Sent: 4, received: 4
```

```
Router# show performance-measurement history probe-computation interfaces
Interface Name: GigabitEthernet0/2/0/0 (ifh: 0x1000020)
Delay-Measurement history (uSec):
 Probe Start Timestamp Pkt (TX/RX) Average Min Max
 Aug 01 2023 08:04:15.230 10/10 704 651 779
```
#### **Endpoint**

Use these show commands to verify the Endpoint configuration. The example include endpoint delay details and advertisement history. You can also verify the aggregation history.

```
Router# show performance-measurement endpoint delay detail
Endpoint name: IPv4-192.168.0.4-vrf-default
 …
    Last advertisement:
      ...
      Packets Sent: 40, received: 40
...
    Next advertisement:
     ...
     Packets Sent: 30, received: 30
      ...
    Current computation:
```
Ш

```
Packets Sent: 6, received: 6
     …
Router# show performance-measurement history advertisement endpoint
Endpoint name: IPv4-192.168.0.4-vrf-default
  ...
   Delay-Measurement history (uSec):
     Advertisement Timestamp Pkt(TX/RX) Average Min Max Reason
     Aug 01 2023 08:31:18.835 40/40 3948 3127 15503 PER-MAX
```
#### **RSVP-TE**

...

Use these show commands to verify the RSVP-TE configuration. The example include rsvp-te delay details and the aggregation history. You can also verify the advertisement history.

```
Router# show performance-measurement rsvp-te detail
```

```
Tunnel name: tunnel-te1 (ifh: 0xd0)
  ...
   Last advertisement:
      ...
      Packets Sent: 40, received: 40
      ...
   Next advertisement:
      ...
      Packets Sent: 10, received: 10
      ...
   Last computation:
      Packets Sent: 10, received: 10
      ...
    Current computation:
      ...
      Packets Sent: 6, received: 6
      …
…
```
**Router# show performance-measurement history aggregation rsvp-te**

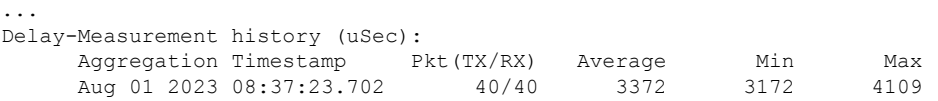

# **SR-Policy**

…

Use these show commands to verify the SR-Policy configuration. The example include delay details and advertisement history. You can also verify the aggregation history.

```
Router# show performance-measurement sr-policy delay detail
SR Policy name: srte_c_10_ep_192.168.0.4
... Last advertisement:
     …
     Packets Sent: 88, received: 88
...
   Next advertisement:
      ...
      Packets Sent: 132, received: 132
     ...
    Last computation:
      Packets Sent: 4, received: 4
      ...
   Current computation:
```

```
...
 Packets Sent: 4, received: 4
 ...
Segment-List : R4
  ...
 Last advertisement:
    ...
   Packets Sent: 88, received: 88
    ...
 Next advertisement:
   ...
   Packets Sent: 132, received: 132
    ...
 Last computation:
   Packets Sent: 4, received: 4
   ...
 Current computation:
   Packets Sent: 4, received: 4
    …
```
**Router# show performance-measurement history advertisement sr-policy**

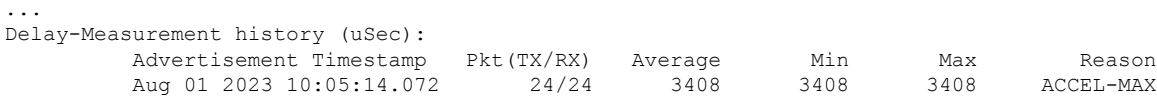

## **Packet loss advertisement**

Use this show command to verify multiple configurations with a single show command:

**Router# show performance-measurement history advertisement sr-policy/endpoint**

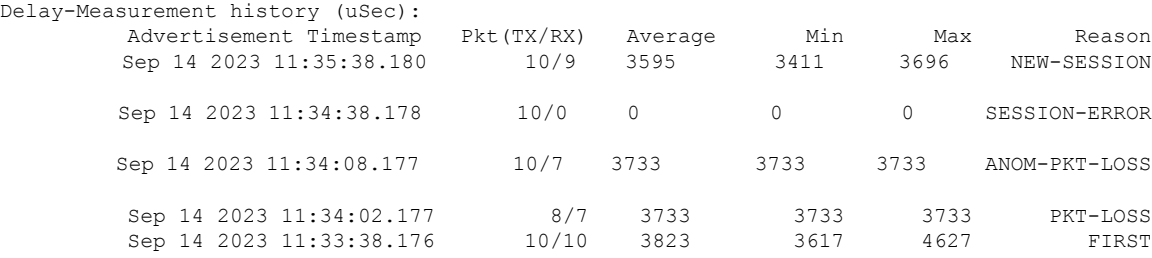

...

…

…

#### **Router# show performance-measurement sessions**

```
Last advertisement:
   Advertised at: Sep 14 2023 08:47:16.540 (145.777 seconds ago)
   Advertised reason: Periodic timer, max delay threshold crossed
   Advertised delays (uSec): avg: 5373, min: 3992, max: 26212, variance: 0
   Packets Sent: 30, received: 30
   Min-Max A flag set: False
   Loss A flag set: False
…
…
Last advertisement:
   Advertised at: Sep 14 2023 08:52:39.603 (12.522 seconds ago)
   Advertised reason: PM session anomaly due to packet loss
   Advertised delays (uSec): avg: 5373, min: 3992, max: 26212, variance: 0
   Packets Sent: 30, received: 30
   Min-Max A flag set: False
   Loss A flag set: True
…
Last advertisement:
```
Ш

```
Advertised at: Sep 15 2023 11:42:41.594 (47.660 seconds ago)
Advertised reason: Performance measurement session error
```
…

**Note** No metrics or A bit is shown when there is a session error.

#### **Router# show logging**

```
RP/0/0/CPU0:Sep 14 11:33:38.176 PDT: perf_meas[1001]:
%ROUTING-PERF_MEAS-5-PM_DELAY_EXCEEDS_THRESHOLD : Reason: First advertisement, PM delay
metric avg: 3823, min: 3617, max: 4627, var: 138, min-max anomaly flag: Not set, pkt-loss
anomaly flag: Not set, exceeded threshold on SR Policy N:srte_c_10_ep_192.168.0.4, L:2
RP/0/0/CPU0:Sep 14 11:34:08.177 PDT: perf_meas[1001]:
%ROUTING-PERF MEAS-5-PM DELAY EXCEEDS THRESHOLD : Reason: PM session anomaly due to packet
loss, PM delay metric avg: 0, min: 0, max: 0, var: 0, min-max anomaly flag: Not set,
pkt-loss anomaly flag: Set, exceeded threshold on SR Policy N:srte c 10 ep 192.168.0.4, L:2
RP/0/0/CPU0:Sep 14 11:35:38.180 PDT: perf_meas[1001]:
%ROUTING-PERF_MEAS-5-PM_DELAY_EXCEEDS_THRESHOLD : Reason: PM_session anomaly due to packet
loss, PM delay metric avg: 3595, min: 3411, max: 3696, var: 58, min-max anomaly flag: Not
set, pkt-loss anomaly flag: Not set, exceeded threshold on SR Policy
N:srte_c_10_ep_192.168.0.4, L:2
```
=============================================================================================

In this scenario, the router was running normally and then advertised a packet loss anomaly, the flag is set; later the router resumed to normal, the flag is unset, and it advertised a packet loss anomaly again.

 $\mathbf I$